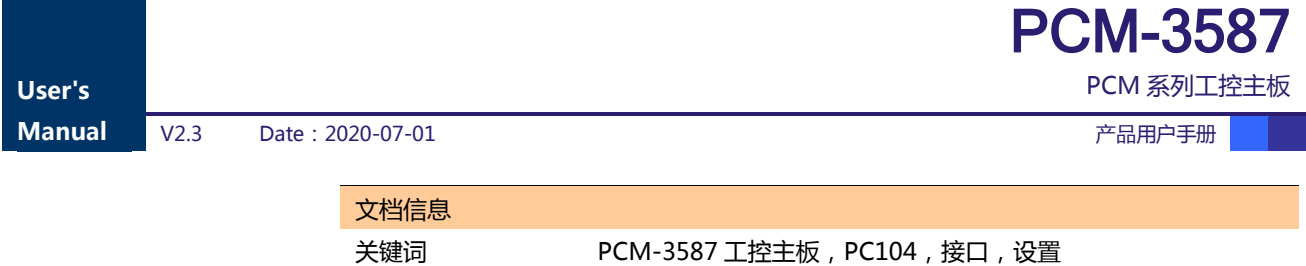

概要 本文描述 PCM-3587 工控主板的功能和使用方法

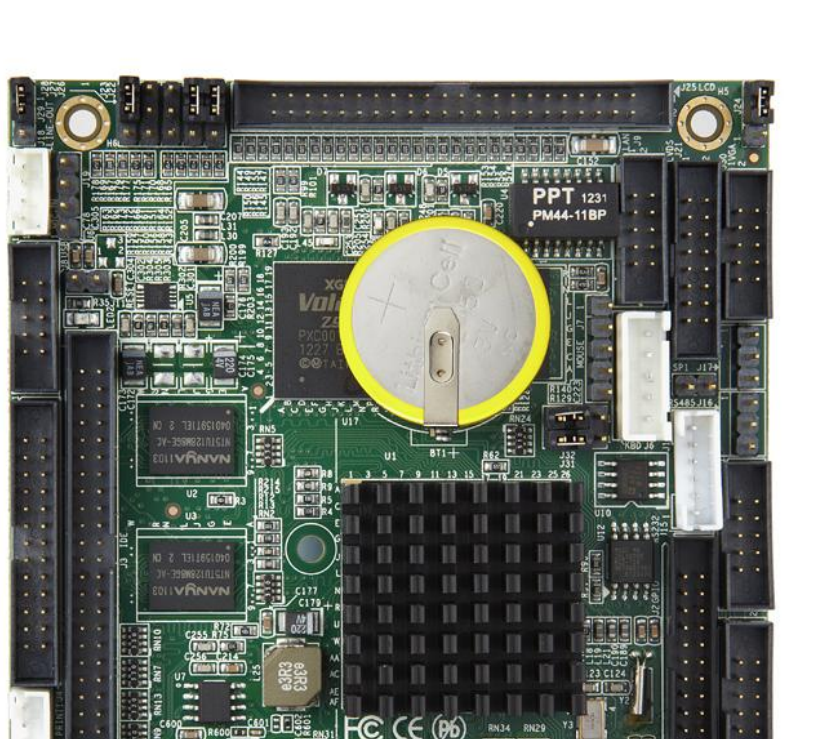

 **PCM-3587**

 $R70 R68$ 

高田山

## DM&P Vortex86DX 600MHz

 With 4RS232/2RS485/3USB OTG/VGA/TFT/LVDS/LAN /GPIO/ Parallel/ 2WDT/256MB DDR2 **Onboard** 

 $\left\| \cdot \right\|_{\frac{1}{2}}$ 

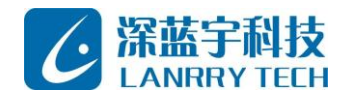

深圳市深蓝宇科技有限公司

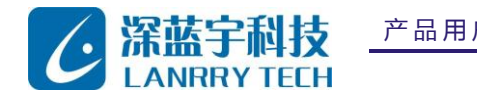

PCM 系列工控主板

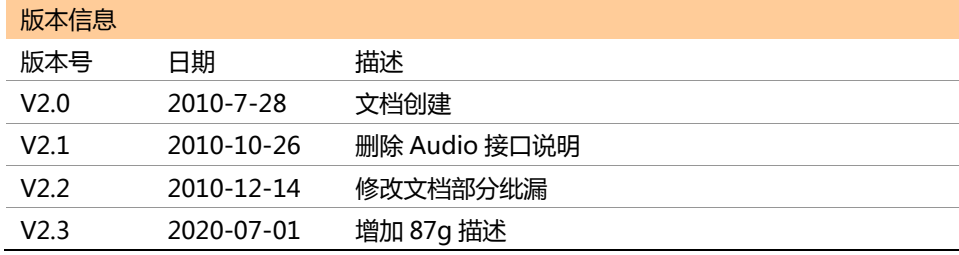

## **声 明**

**本手册的版权归深圳市深蓝宇科技有限公司所有,并保留所有的权利。本公司保留随时更改本手册的 权利,恕不另行通知。**

**本手册的任何一部分未经过本公司明确的书面授权,任何其他公司或个人均不允许以商业获利目的来 复制、抄袭、翻译或者传播本手册。**

 **订购产品前,请向本公司详细了解产品性能是否符合您的要求。产品并不完全具备本手册的所描述的功 能,客户可根据需要增加产品的功能,具体情况请跟本公司的技术员或业务员联系。**

**本手册提供的资料力求准确和可靠。然而,本公司对侵权使用本手册而造成后果不承担任何法律责任。**

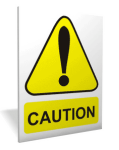

**安 全 使 用 常 识 :**

- **使用前,请务必仔细阅读产品用户手册。**
- **当需要对产品进行操作时请先关闭电源。**
- **不要带电插拔,以免部分敏感元件被瞬间冲击电压烧毁。**
- **操作者需采取防静电措施后才能触摸或进行其他可能产生静电冲击的操作。**
- **避免频繁开机对产品造成不必要的损伤。**

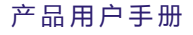

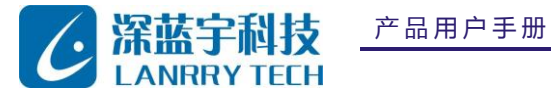

PCM-3587

PCM 系列工控主板

# 目 录

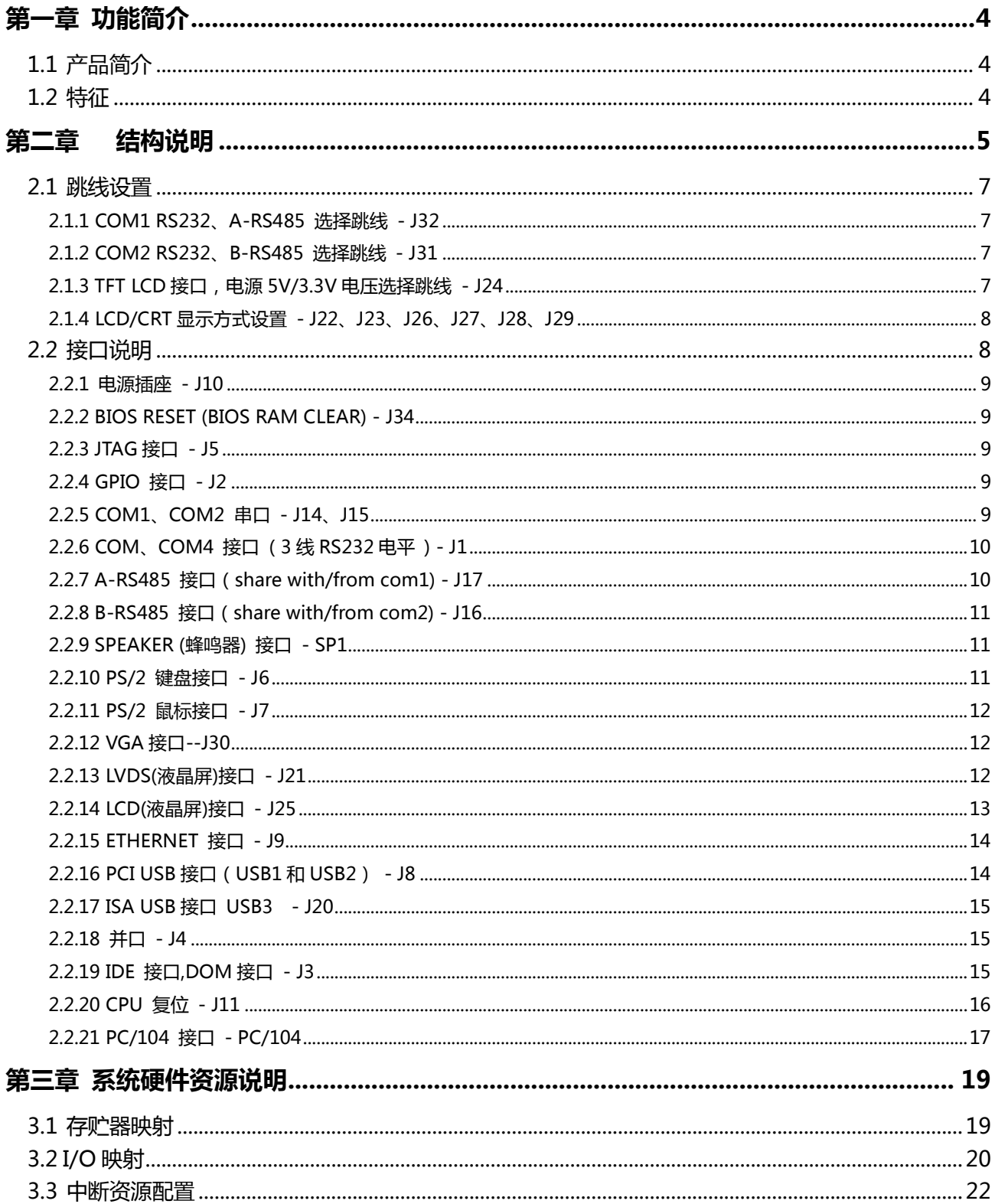

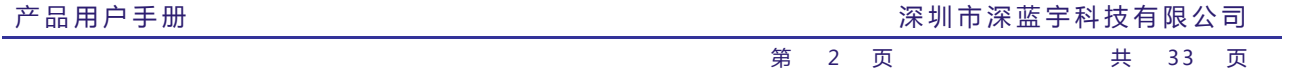

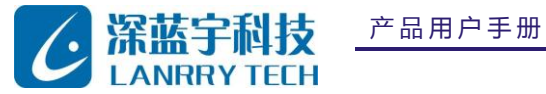

PCM-3587

PCM 系列工控主板

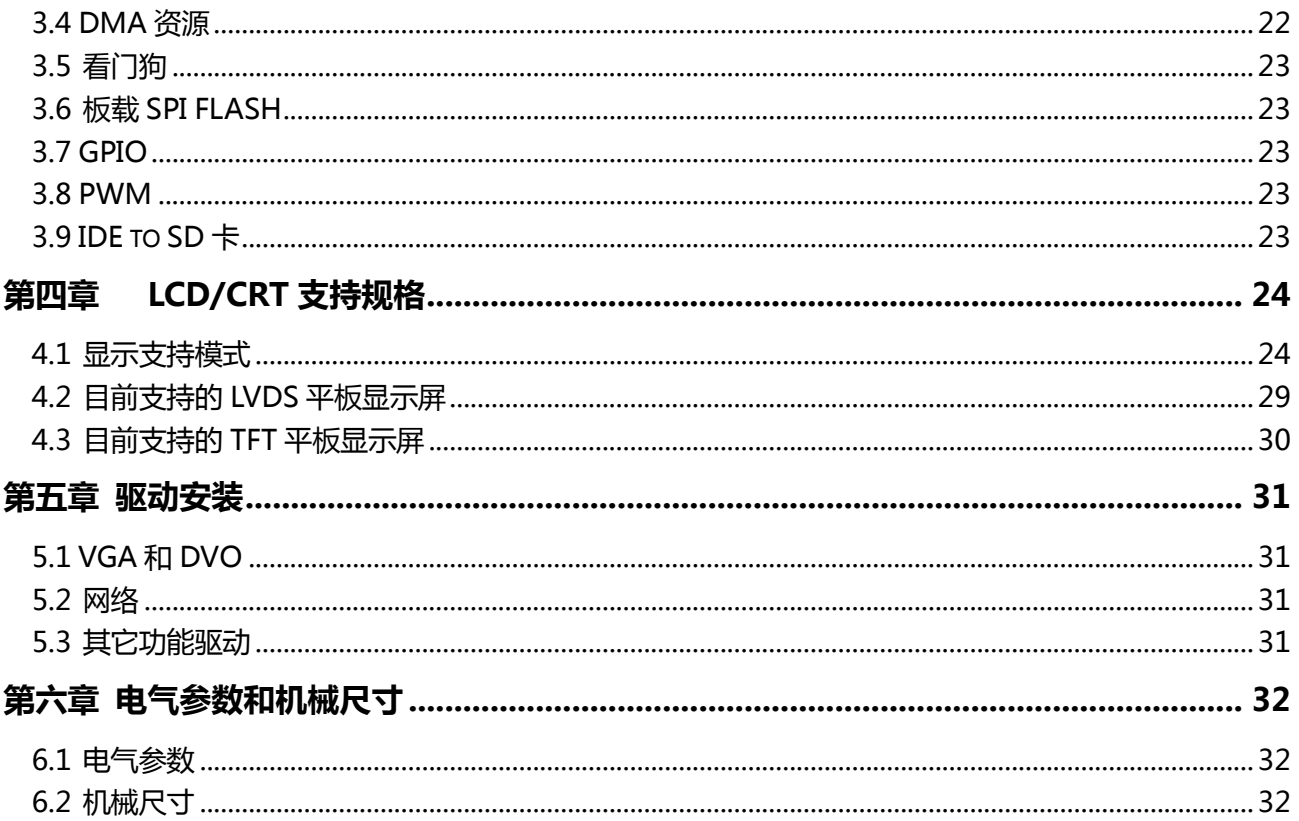

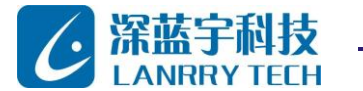

## <span id="page-4-0"></span>第一章 功能简介

#### <span id="page-4-1"></span>**1.1 产品简介**

PCM-3587 是一款性价比极高、尺寸及其紧凑的嵌入式控制模块。在 PC104 规格的板子上实现了几乎所有的工业计算 机所需要功能。

PCM-3587 是一款低能耗(4W@600MHz)的 x86 嵌入式主板,专门为 PC-104 应用领域设计。CPU 采用 DM&P™ 的 SOC Vortex86DX, 整合了南北桥, SPI BIOS, LPC, 串/并口, 高速 USB2.0 OTG, Ultra-DMA IDE,10M/100M 以太网。

Vortex86DX 处理器使用外部显示芯片 Volari ™ Z9S , 这是一个超低供电的图形芯片组, 总耗电量约为 1-1.5W, 提 供的 VGA 显示输出高达 1600x1200 。Z9S 具备 DVO 接口,开发人员可以很容易地连接平板显示,支持 TFT 和 LVDS 输 出。

PCM3587 以其良好的向下兼容性,用户早期基于 x86 开发的应用程序无需修改即可使用。可广泛应用于各种嵌入式应 用领域,如数据采集,工业自动化,过程控制,汽车控制,定位,智能车辆管理,医疗设备,人机界面,机器人,机械控制 等更多的要求小体积,低功耗和低成本的硬件与开放的行业标准,如 PC/104 模块。

#### <span id="page-4-2"></span>**1.2 特征**

- \* 600MHz Vortex86DX SOC
- \* AMI BIOS
- \* 支持 VGA LCD/LVDS TFT, VGA 分辨率可达 1600x1200
- \* 64MB DDRII 视频缓存
- \* 256MB DDRII 系统内存(可选 512MB/128MB)
- \* UtraDMA-100/66/33 增强型 IDE
- \* 两路高速 USB2.0
- \* 一路全速 USB2.0(USB1.1),在 DOS 操作系统下支持热插拔(仅支持 DOS 系统)
- \* 四路 RS232,可程控波特率 50 至 115.2K bps
- \* 一路并行口,支持 SPP/EPP/ECP 模式
- \* 板载 2M A 盘
- \* 标准 PC104 接口
- \* 单+5V 电源供电
- \* 两路看门狗,系统 BIOS 里可设置详细参数
- \* 16-bit GPIO
- \* 16 路 PWM 输出(与 GPIO 复用)
- \* PS/2 键盘和鼠标接口
- \* JTAG
- \* 支持 DOS6.22, DOS7.1, WinCE5.0, WinCE6.0, Linux, Win98, Win2000, WinXP, XPE 等操作系统
- \* 净重 87g

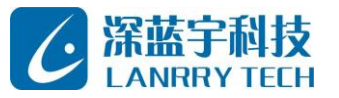

PCM 系列工控主板

<span id="page-5-0"></span>第二章 结构说明

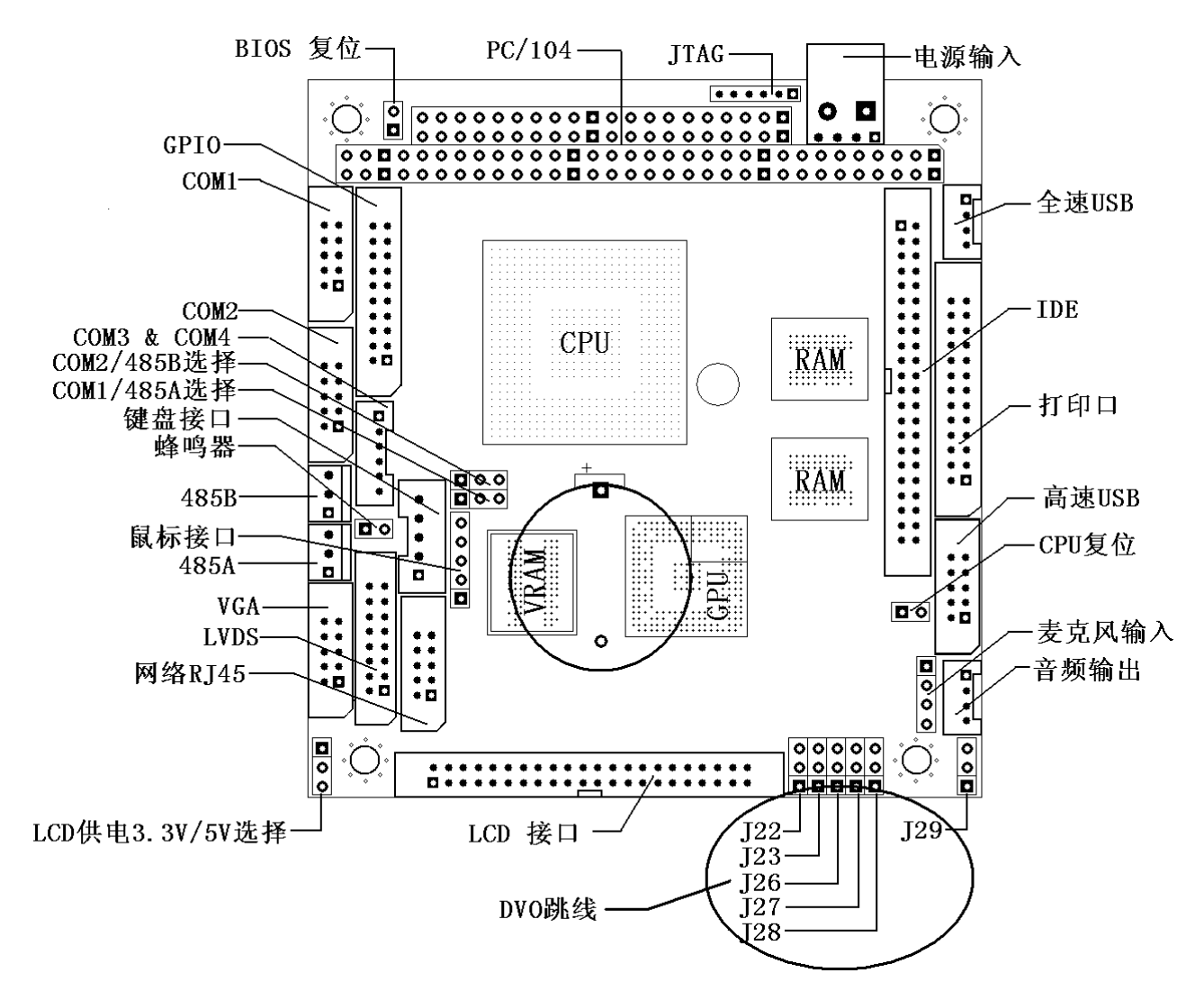

Fig - 2.1.1

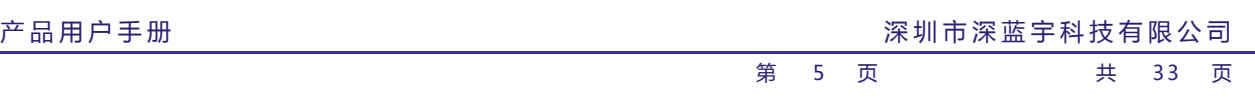

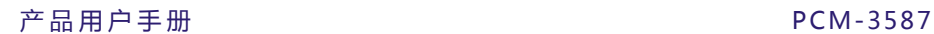

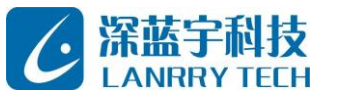

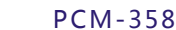

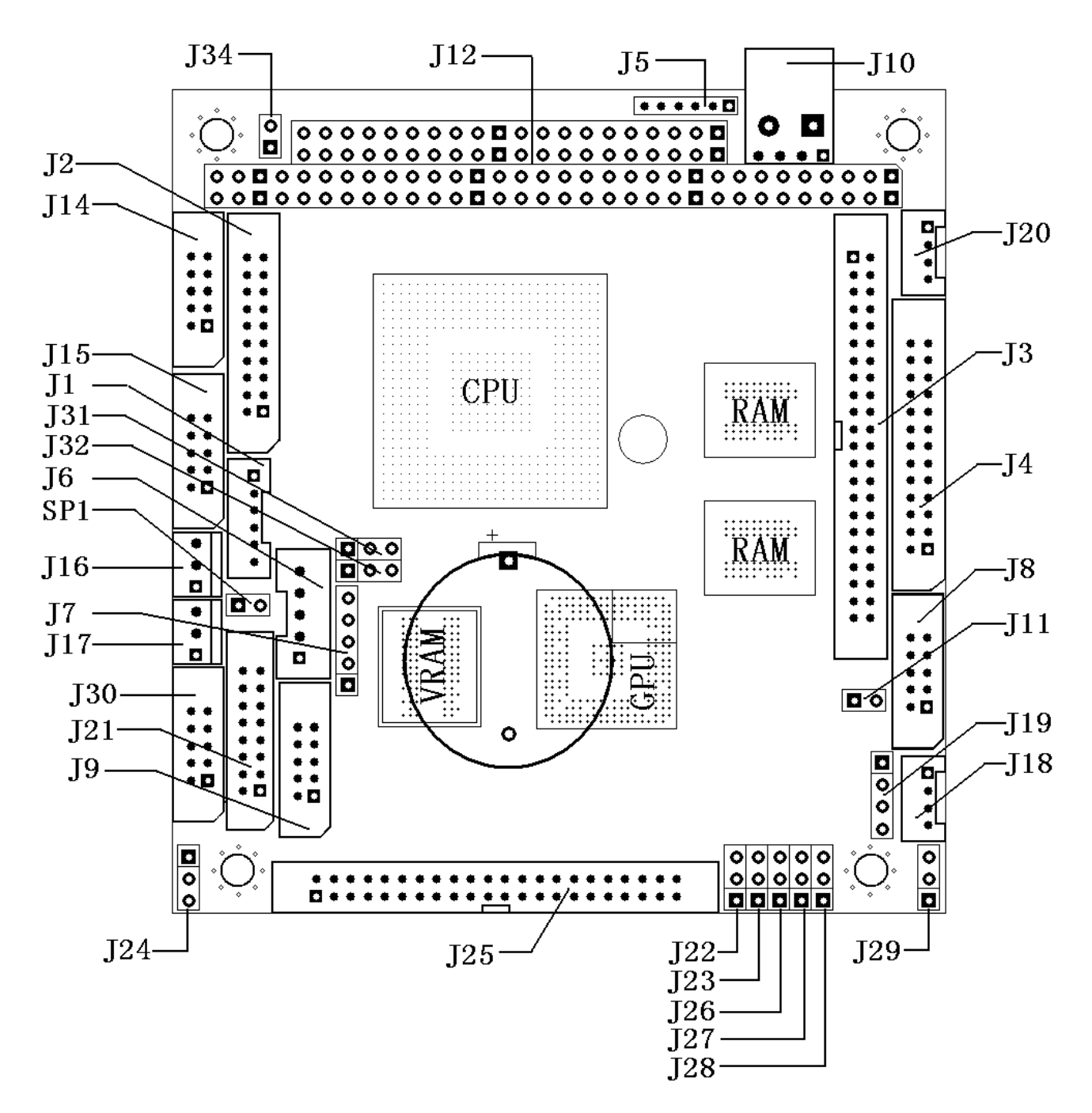

Fig - 2.1.2

接 插 件 和 跳 线 布 局

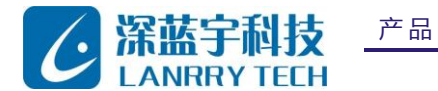

#### <span id="page-7-0"></span>**2.1 跳线设置**

跳线作为一种简单的电子开关,包括两个金属针和一个小的塑料套内的金属片,靠金属片短路金属针实现开 / 关效果。

Closed

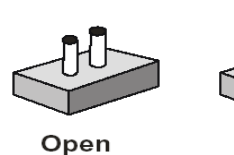

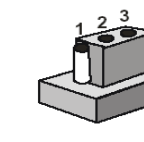

Closed 2-3

<span id="page-7-1"></span>2.1.1 COM1 RS232、A-RS485 选择跳线 - J32

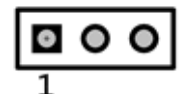

COM1 口可以通过 J32 设置为 RS-232 或 RS-485 ,J32 的引脚定义如下表所示。

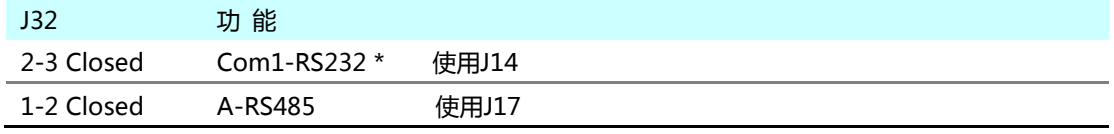

\* 表示默认状态

#### <span id="page-7-2"></span>2.1.2 COM2 RS232、B-RS485 选择跳线 - J31

COM2 口可以通过 J31 设置为 RS-232 或 RS-485 ,J31 的引脚定义如下表所示。

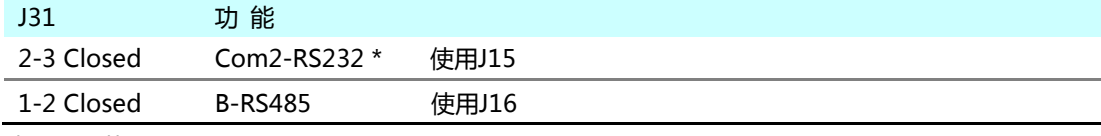

\* 表示默认状态

#### <span id="page-7-3"></span>2.1.3 TFT LCD接口,电源5V/3.3V电压选择跳线 - J24

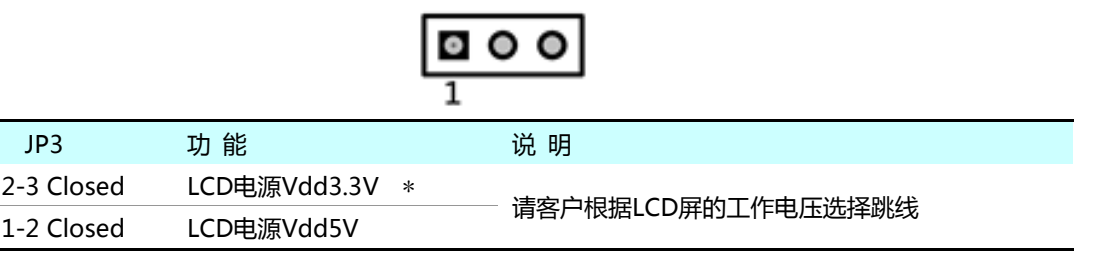

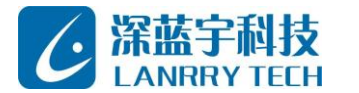

\* 表示默认状态

#### <span id="page-8-0"></span>2.1.4 LCD/CRT显示方式设置 - J22、J23、J26、J27、J28、J29

1 - 2 短接为高(H),2 - 3 短接为低(L)

LCD/LVDS 的输出选项(XG21 BIOS 支持)

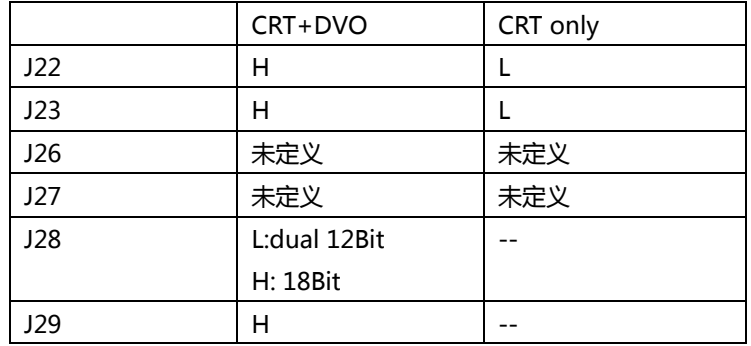

#### <span id="page-8-1"></span>**2.2 接口说明**

板上的接插端口供用户选择应用功能,这些接插件分别连接到诸如硬盘、键盘之类的外接设备。各个插件的功能描述如 下表所示:

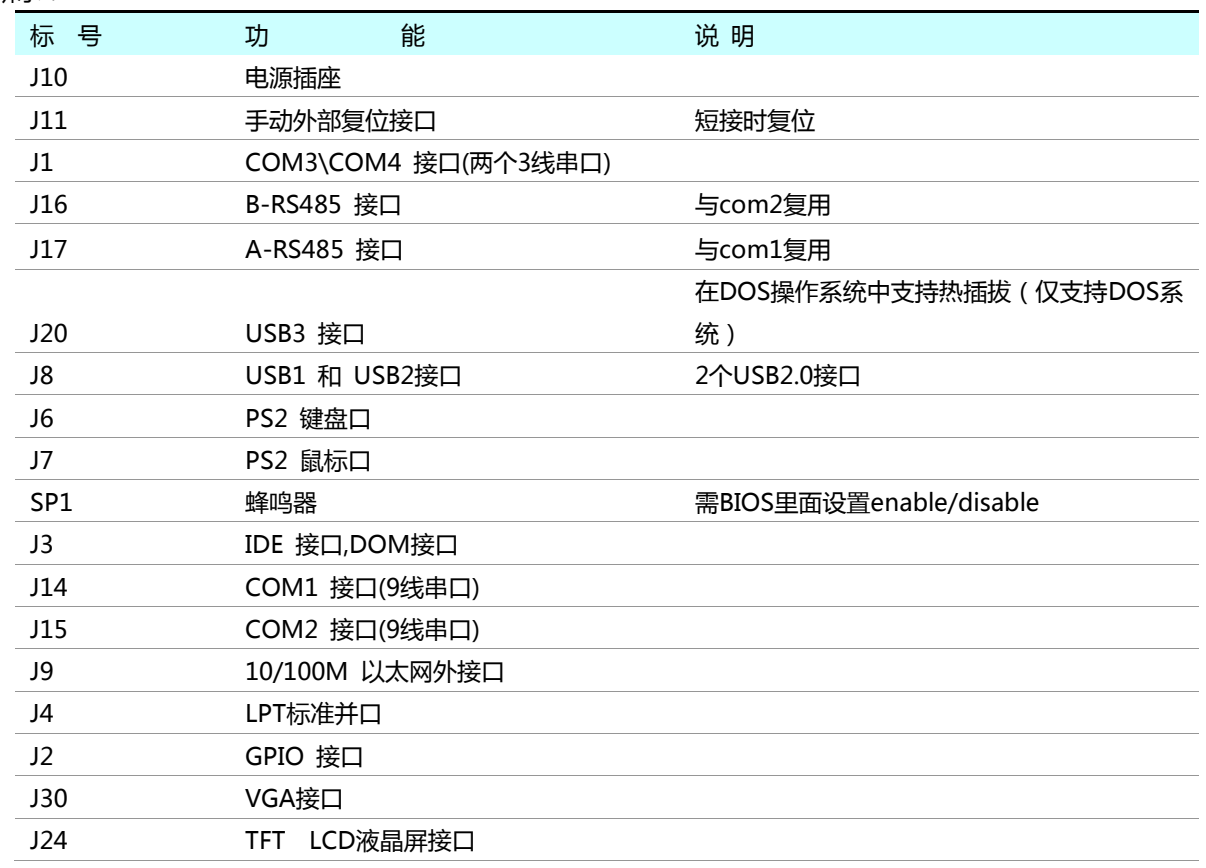

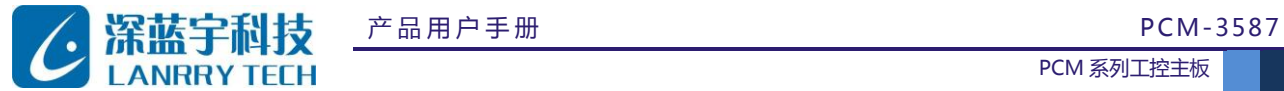

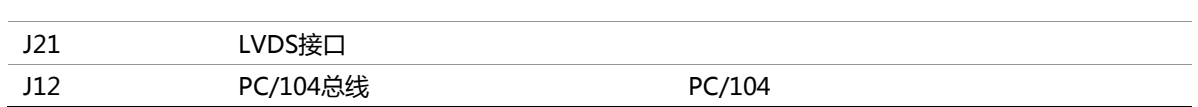

<span id="page-9-0"></span>2.2.1 电源插座 - J10

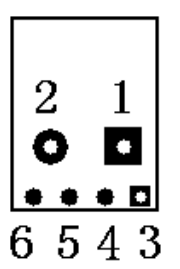

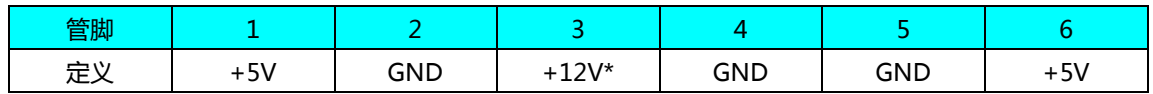

\* +12V 只在接+12V 供电的 PC/104 扩展设备时需要,PCM-3587 不使用

#### <span id="page-9-1"></span>2.2.2 BIOS RESET (BIOS RAM CLEAR) - J34

正常使用时应悬空。

<span id="page-9-2"></span>2.2.3 JTAG接口 - J5

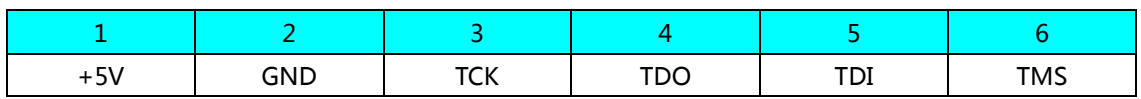

<span id="page-9-3"></span>2.2.4 GPIO 接口 - J2

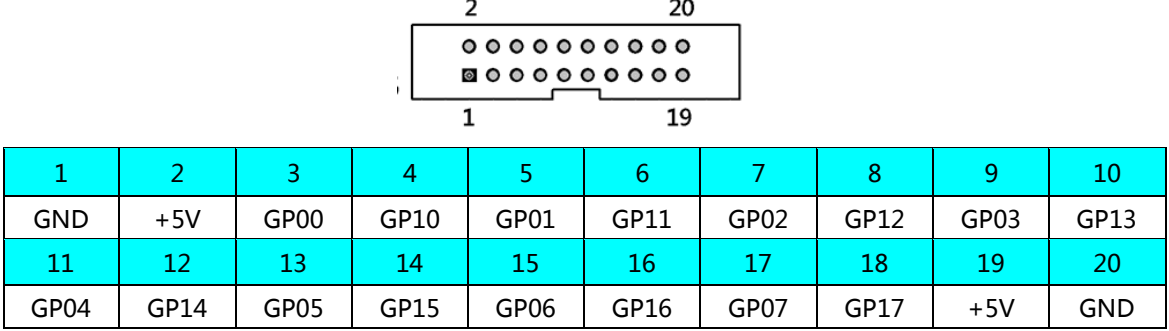

#### <span id="page-9-4"></span>2.2.5 COM1、COM2 串口 - J14、J15

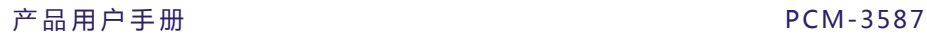

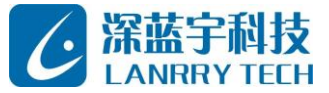

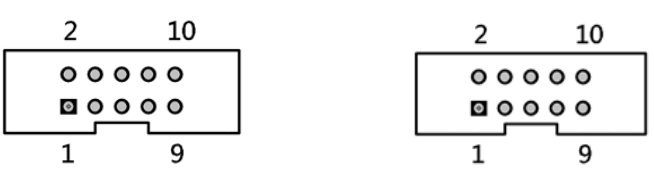

COM1, COM2串口支持RS-232, TTL两种电平信号, 出厂默认为RS-232电平, 用户如果需要使用TTL电平信号请在 订货时注明需求。

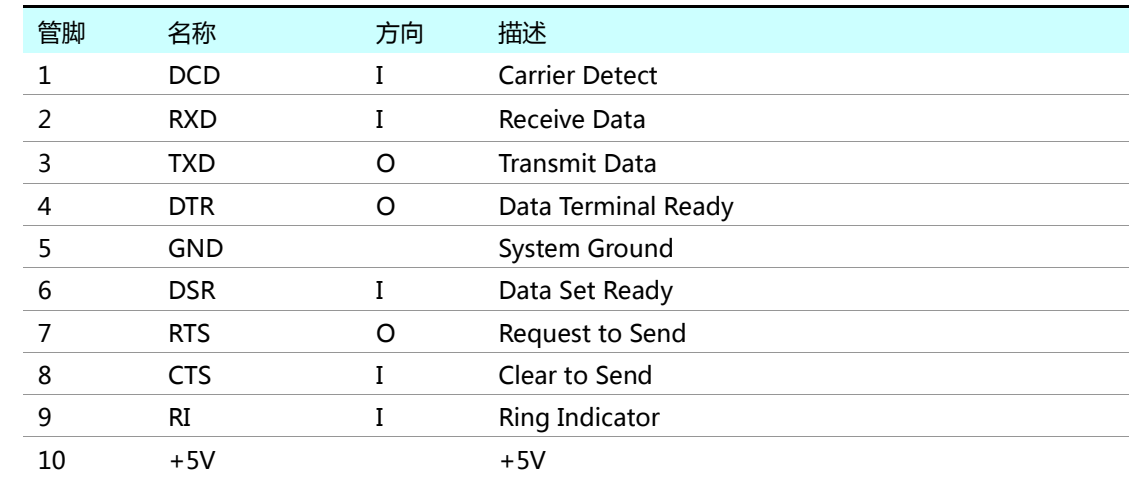

#### <span id="page-10-0"></span>2.2.6 COM、COM4 接口 ( 3线RS232电平 ) - J1

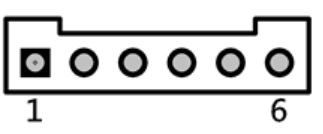

COM3, COM4串口支持RS-232, TTL两种电平信号, 出厂默认为RS-232电平, 用户如果需要使用TTL电平信号请在 订货时注明需求。

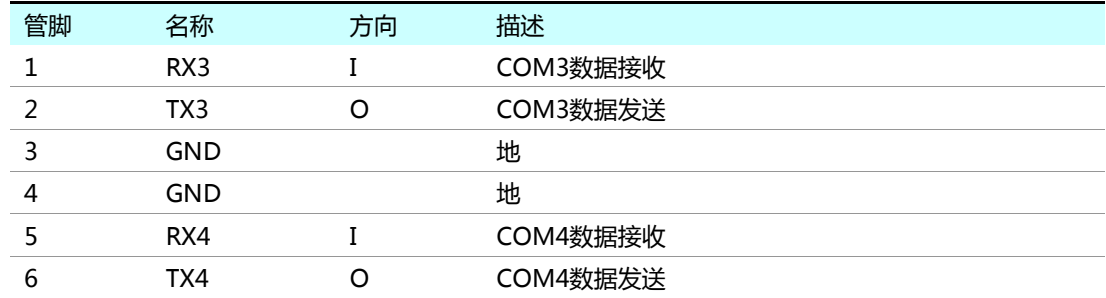

#### <span id="page-10-1"></span>2.2.7 A-RS485 接口(share with/from com1) - J17

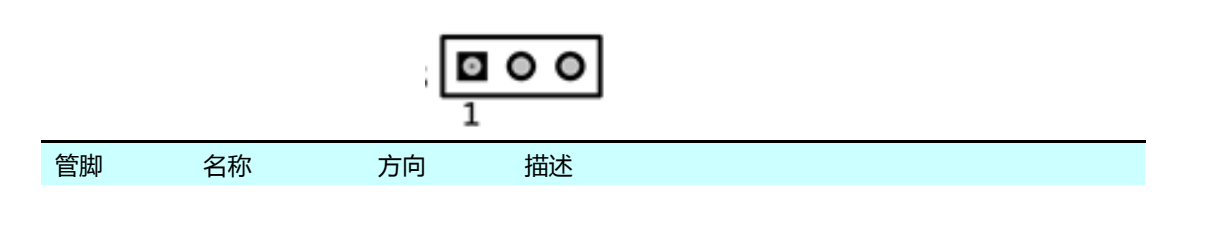

产品用户手册 深圳市深蓝宇科技有限公司

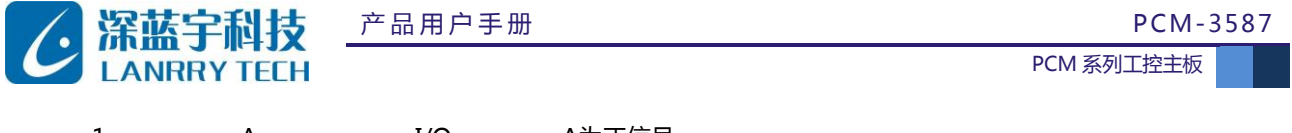

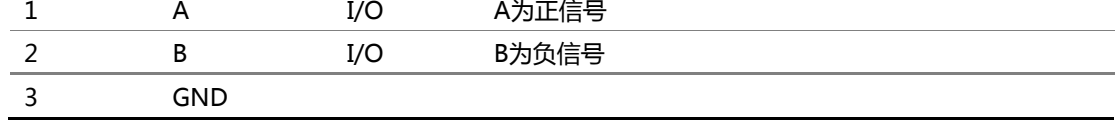

注:使用 A-RS485 时,需要把 J32 的 1、2 脚短接

## <span id="page-11-0"></span>2.2.8 B-RS485 接口(share with/from com2) - J16

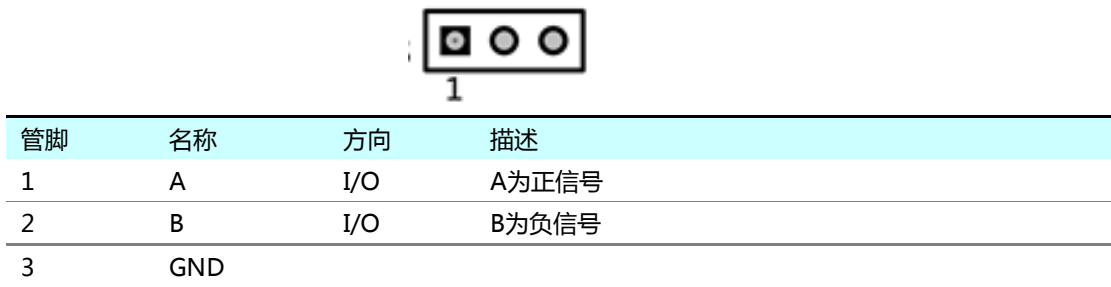

注:使用 A-RS485 时,需要把 J31 的 1、2 脚短接

#### <span id="page-11-1"></span>2.2.9 SPEAKER (蜂鸣器) 接口 - SP1

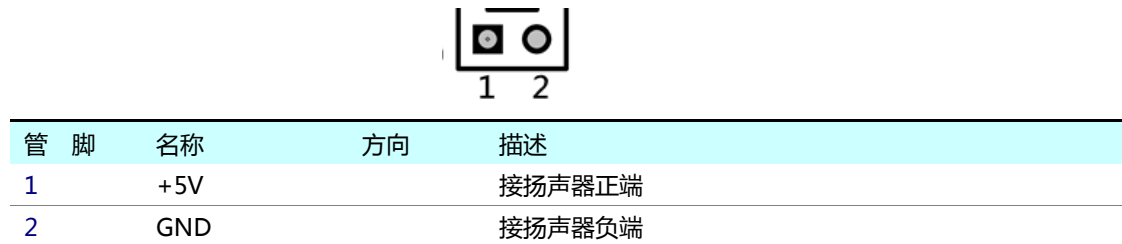

注:需要在 BIOS 设置里把 buzzer/beeper 开启

## <span id="page-11-2"></span>2.2.10 PS/2 键盘接口 - J6

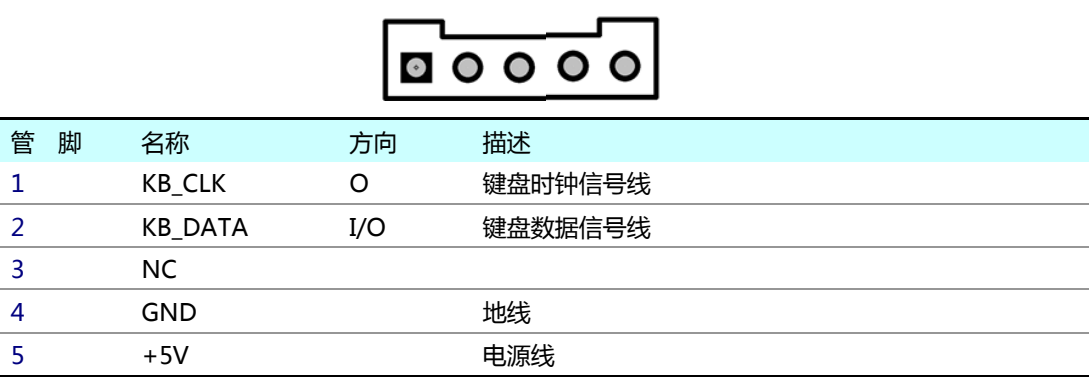

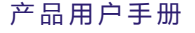

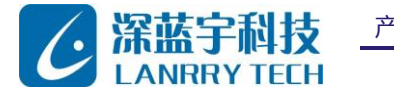

PCM 系列工控主板

<span id="page-12-0"></span>2.2.11 PS/2 鼠标接口 - J7

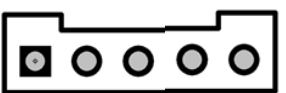

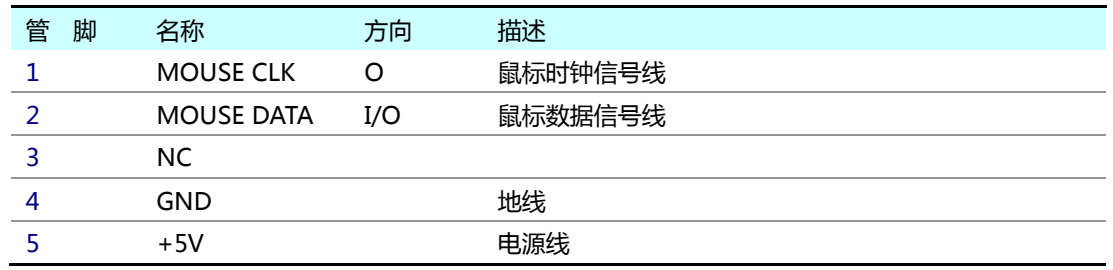

## <span id="page-12-1"></span>2.2.12 VGA接口--J30

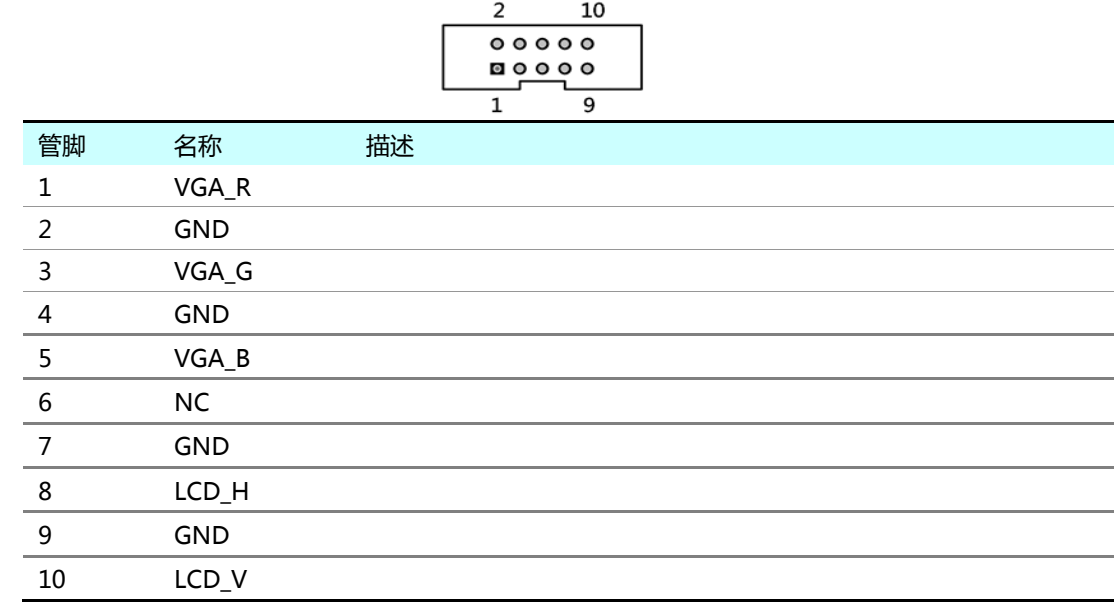

#### <span id="page-12-2"></span>2.2.13 LVDS(液晶屏)接口 - J21

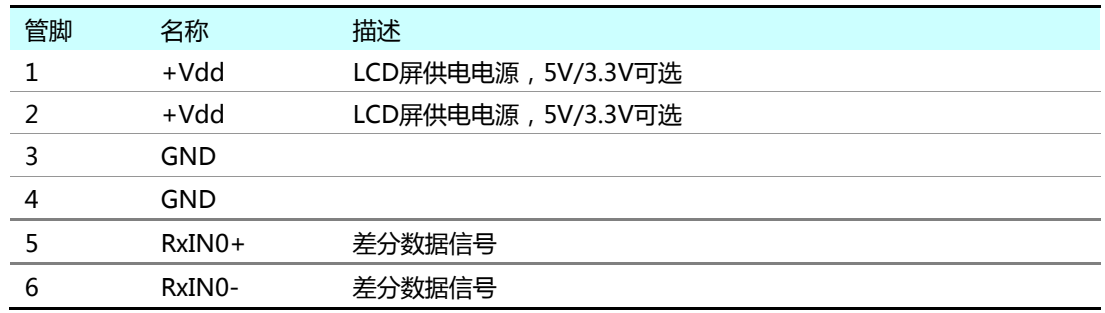

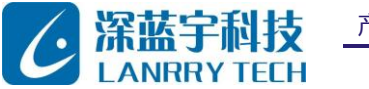

PCM 系列工控主板

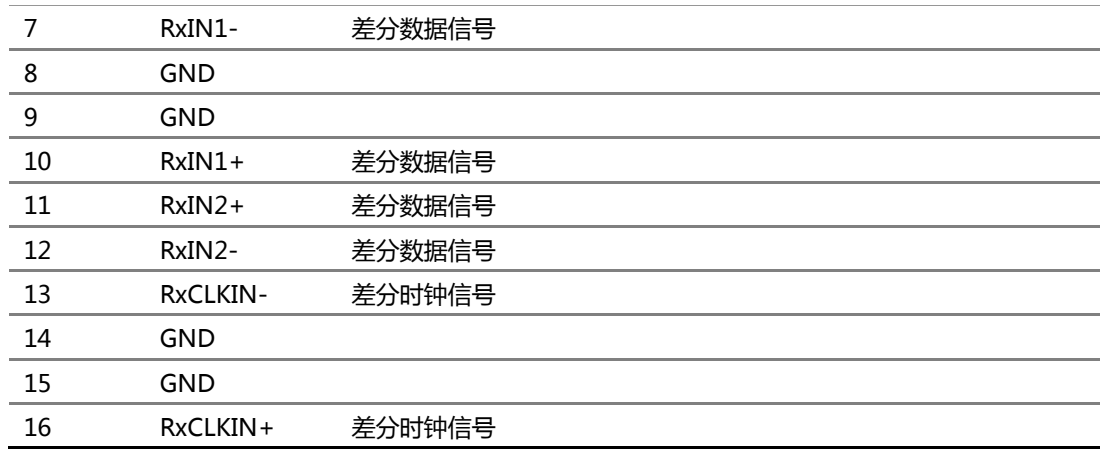

## <span id="page-13-0"></span>2.2.14 LCD(液晶屏)接口 - J25

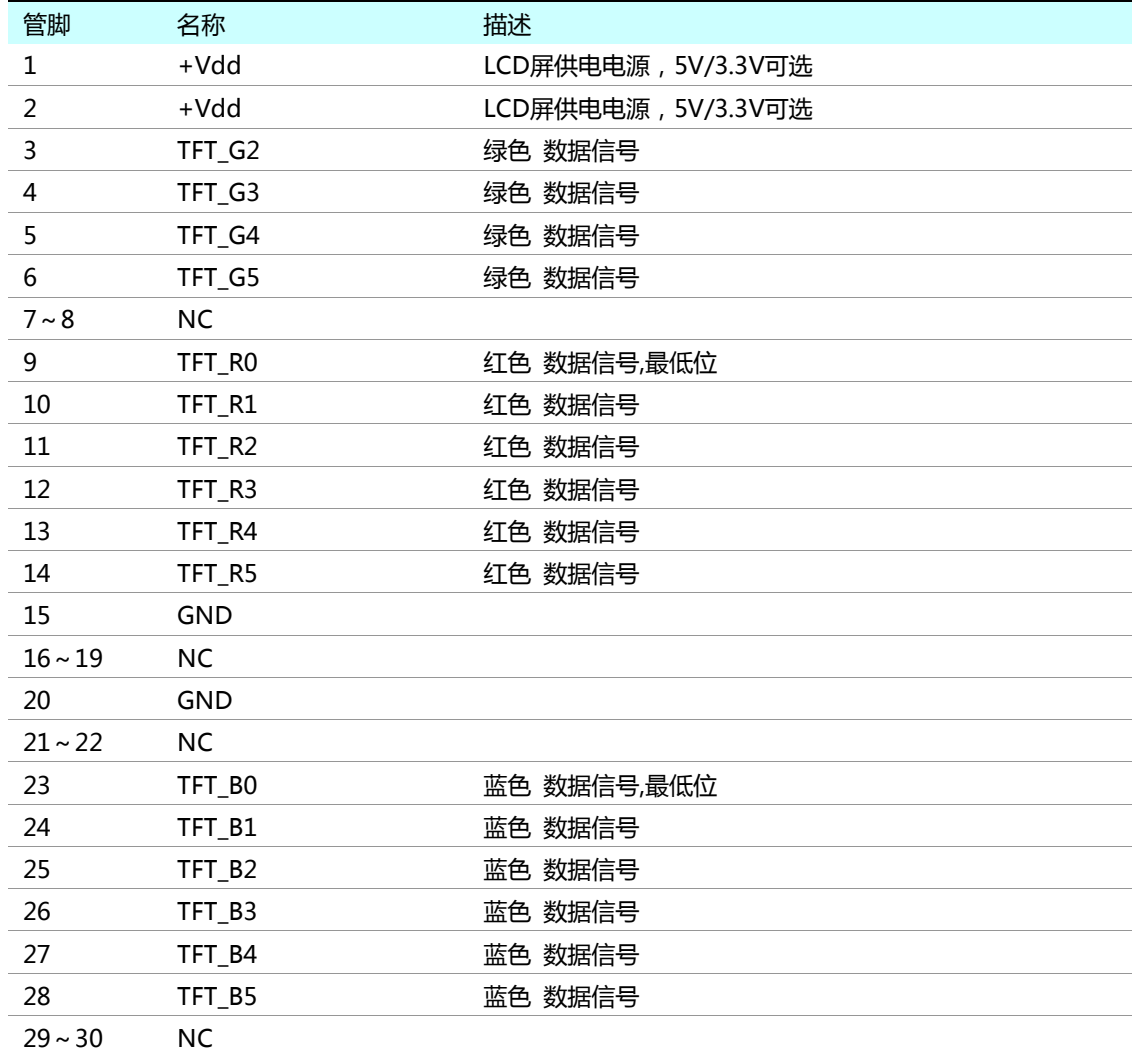

产品用户手册 深圳市深蓝宇科技有限公司

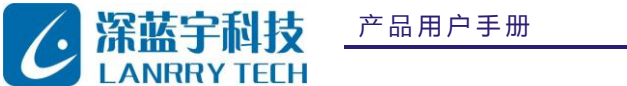

PCM-3587

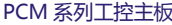

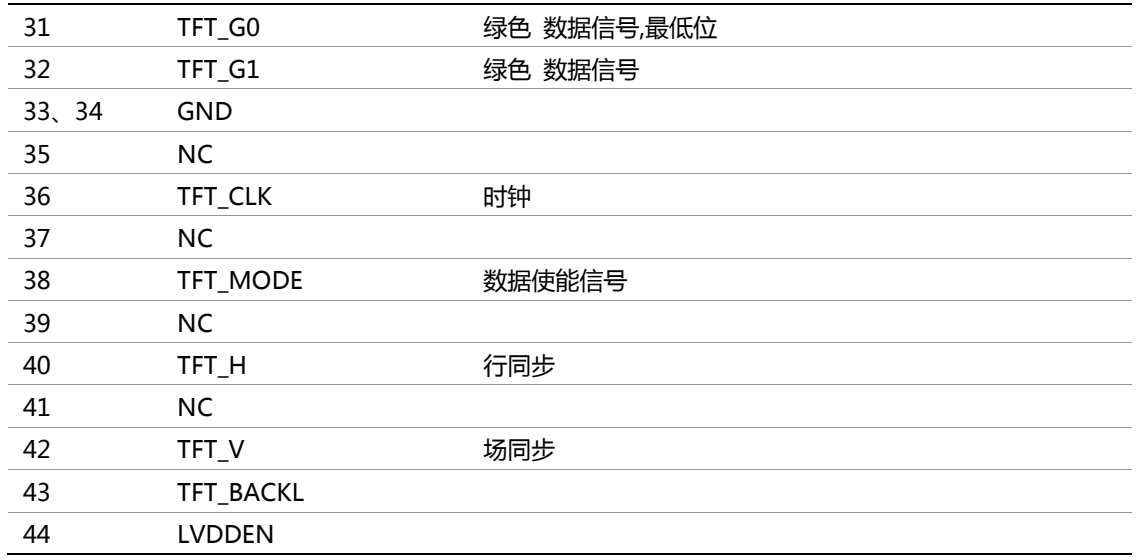

注意:1、LCD 和 LVDS 的 +Vdd 电压由 J24 选择: 1 - 2 短接 +Vdd = +5V; 2 - 3 短接 +Vdd = +3.3V

、不同分辨率和规格的屏显卡BIOS也不一样,具体要求可与蓝宇公司联系。

#### <span id="page-14-0"></span>2.2.15 ETHERNET 接口 - J9

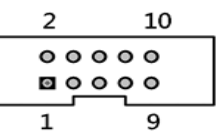

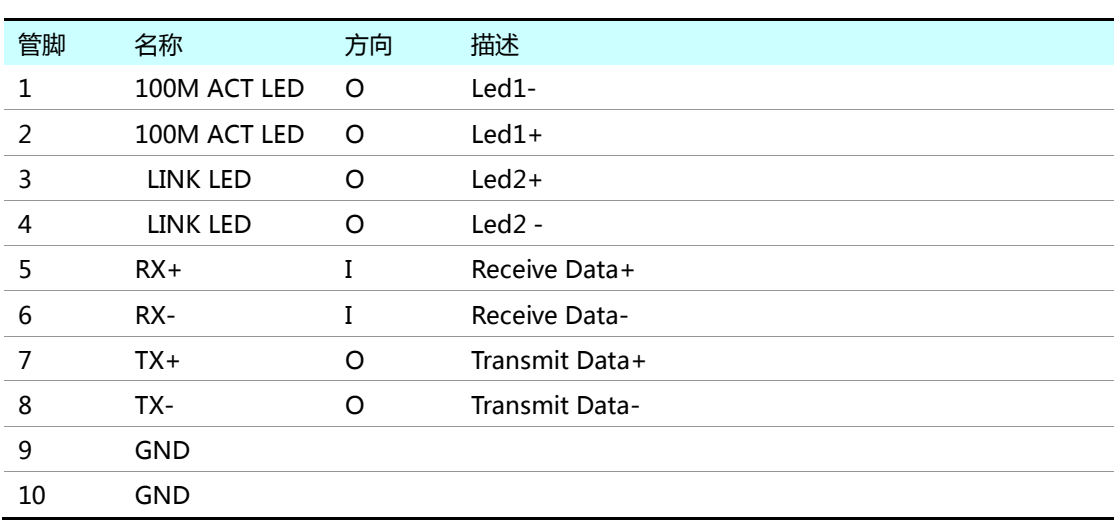

## <span id="page-14-1"></span>2.2.16 PCI USB接口 (USB1和USB2) - J8

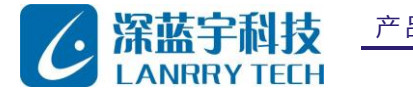

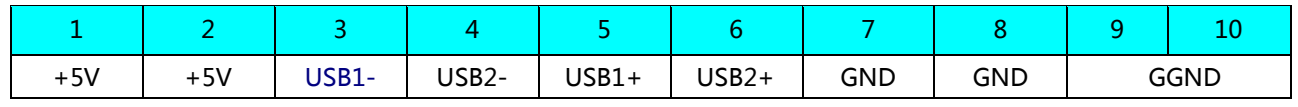

注:GGND 为外壳地,此两个 USB 为 usb2.0

#### <span id="page-15-0"></span>2.2.17 ISA USB接口 USB3 - J20

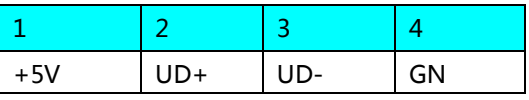

注意: 需在 BIOS 设置: 把 GPCS1 使能; 把 IO 读写模式都改为 8Bit

#### <span id="page-15-1"></span>2.2.18 并口 - J4

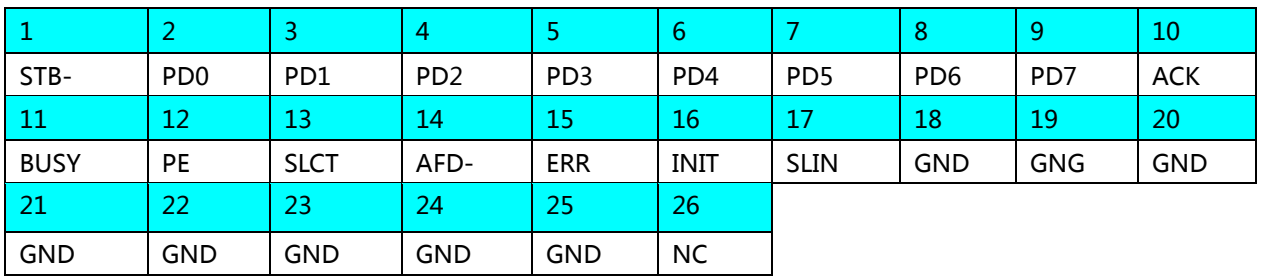

#### <span id="page-15-2"></span>2.2.19 IDE 接口,DOM接口 - J3

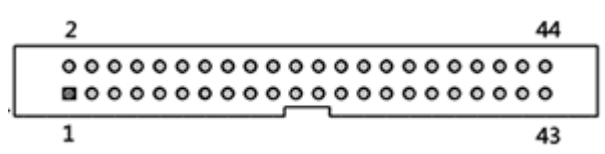

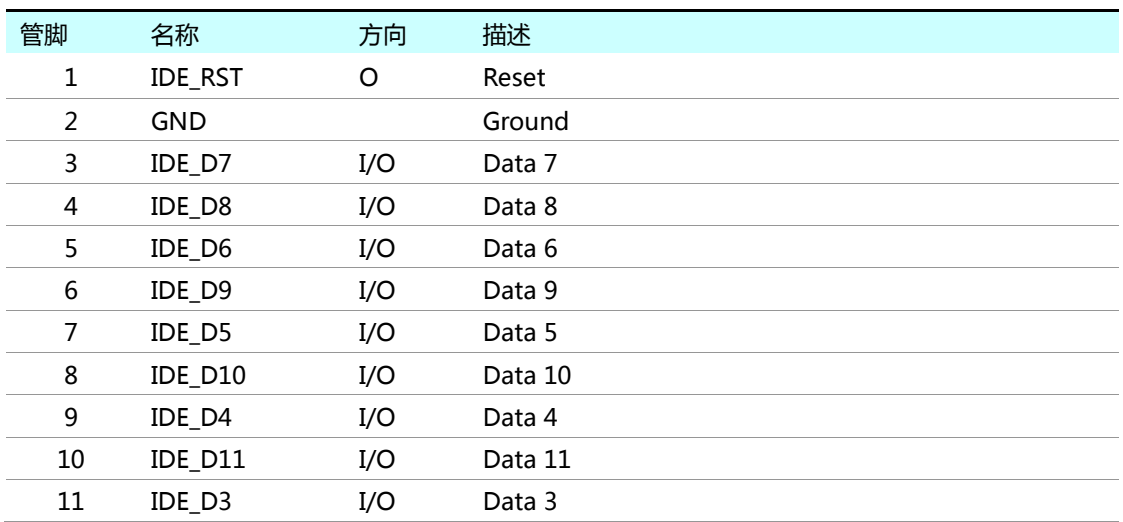

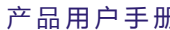

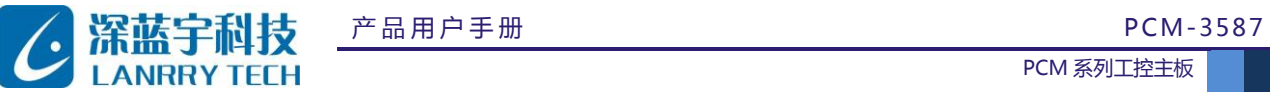

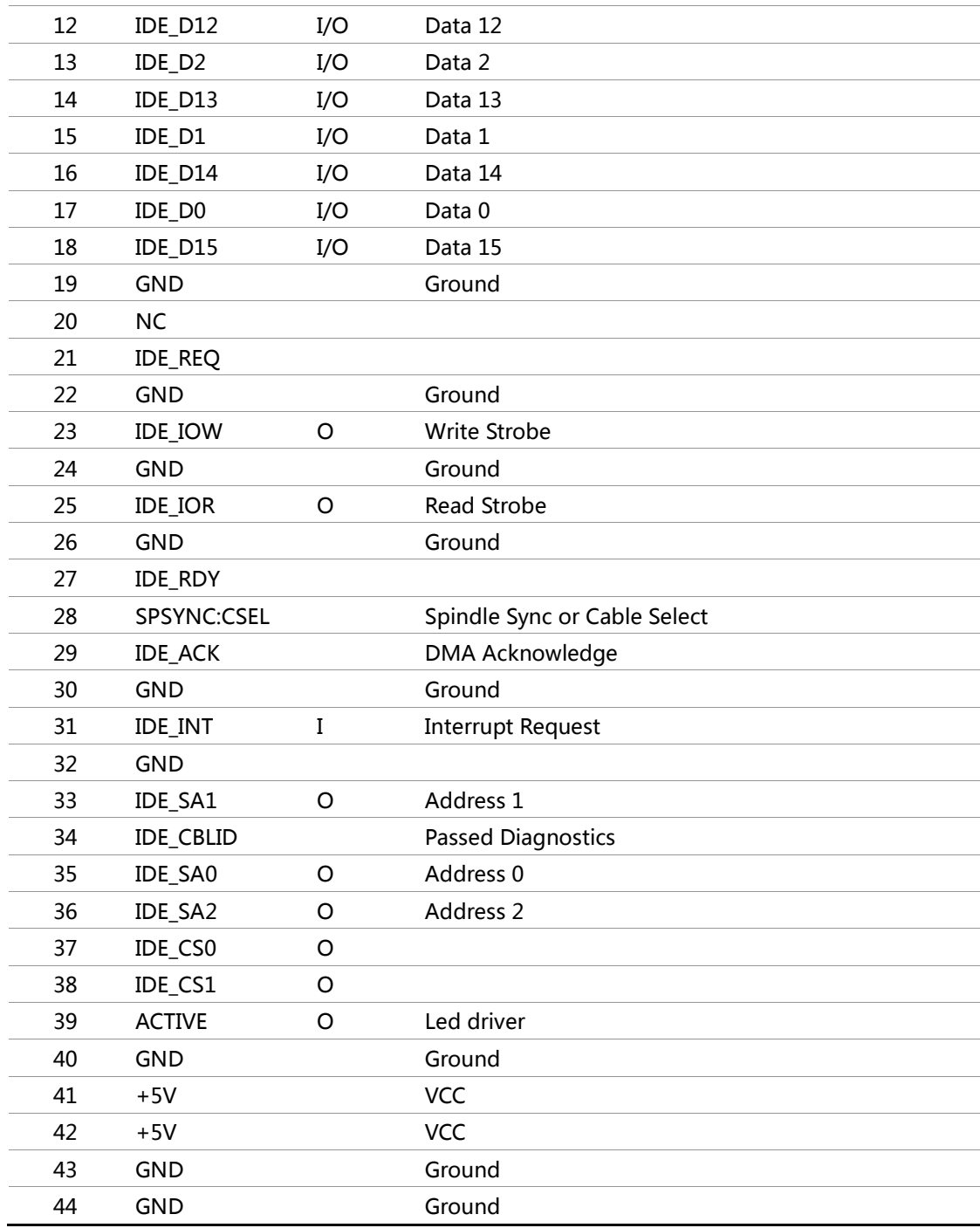

#### <span id="page-16-0"></span>2.2.20 CPU 复位 - J11

短接时复位。正常使用应悬空。

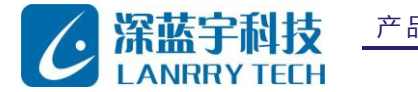

PCM 系列工控主板

#### <span id="page-17-0"></span>2.2.21 PC/104 接口 - PC/104

该PC/104插座为16位ISA总线扩充连接器,可用来连接专用的PC/104模块,或通过专用转接底板连接ISA设备。

 $CO |$ 0000000000000000000 

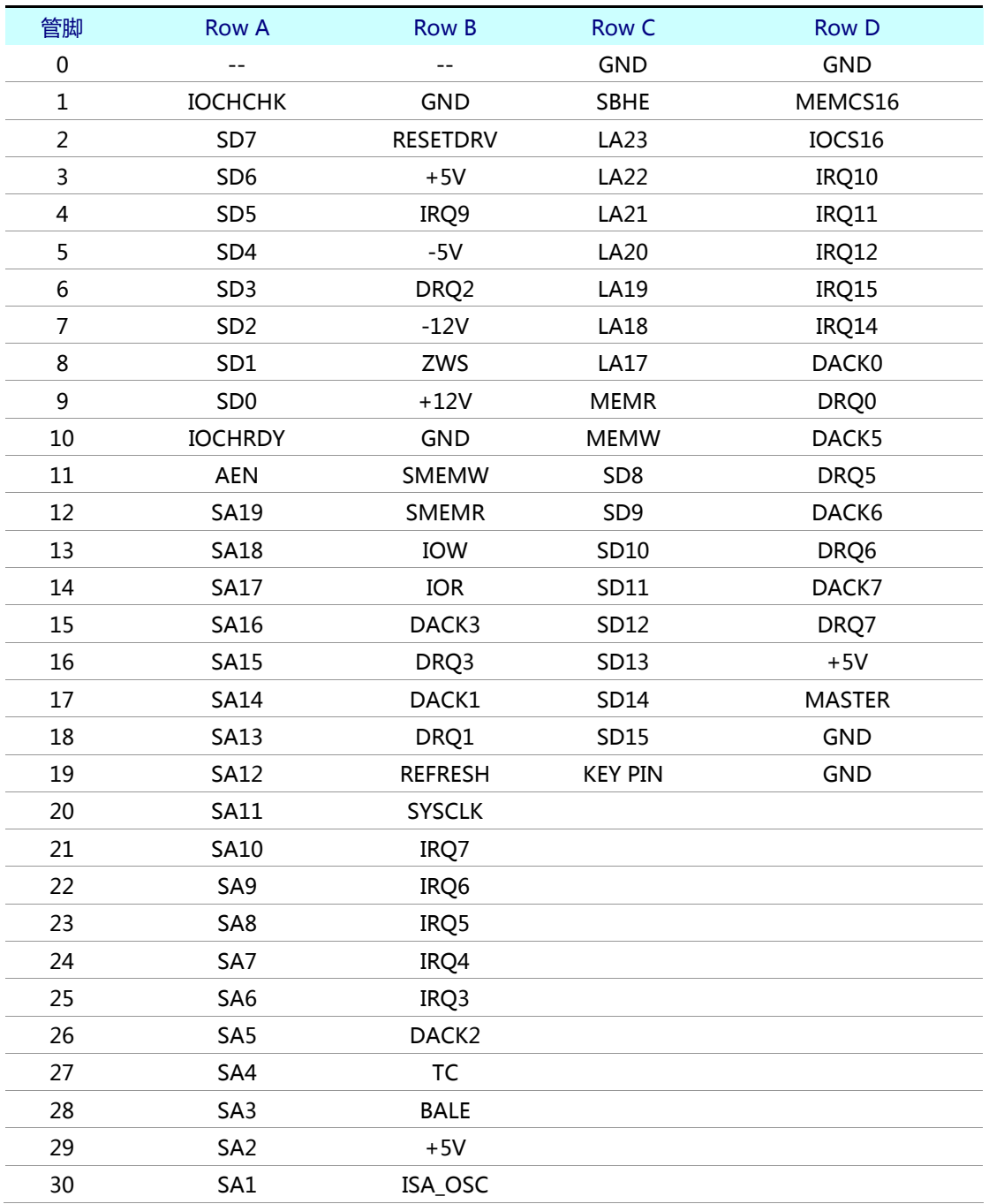

产品用户手册 深圳市深蓝宇科技有限公司

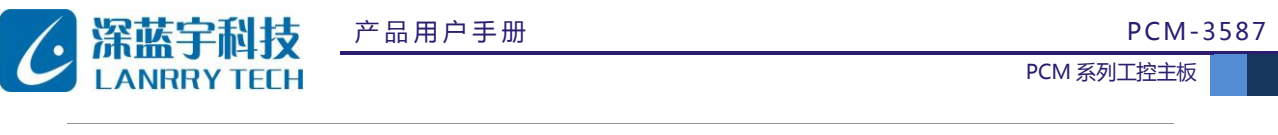

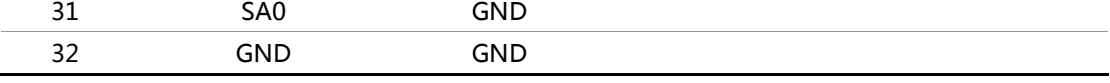

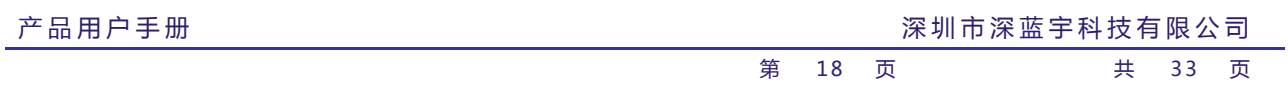

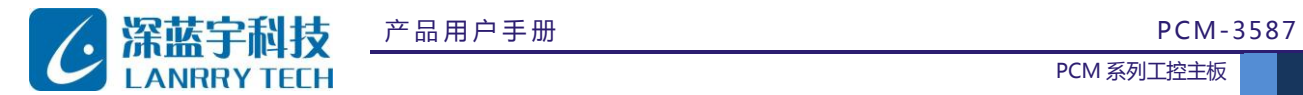

# <span id="page-19-0"></span>第三章 系统硬件资源说明

## <span id="page-19-1"></span>**3.1 存贮器映射**

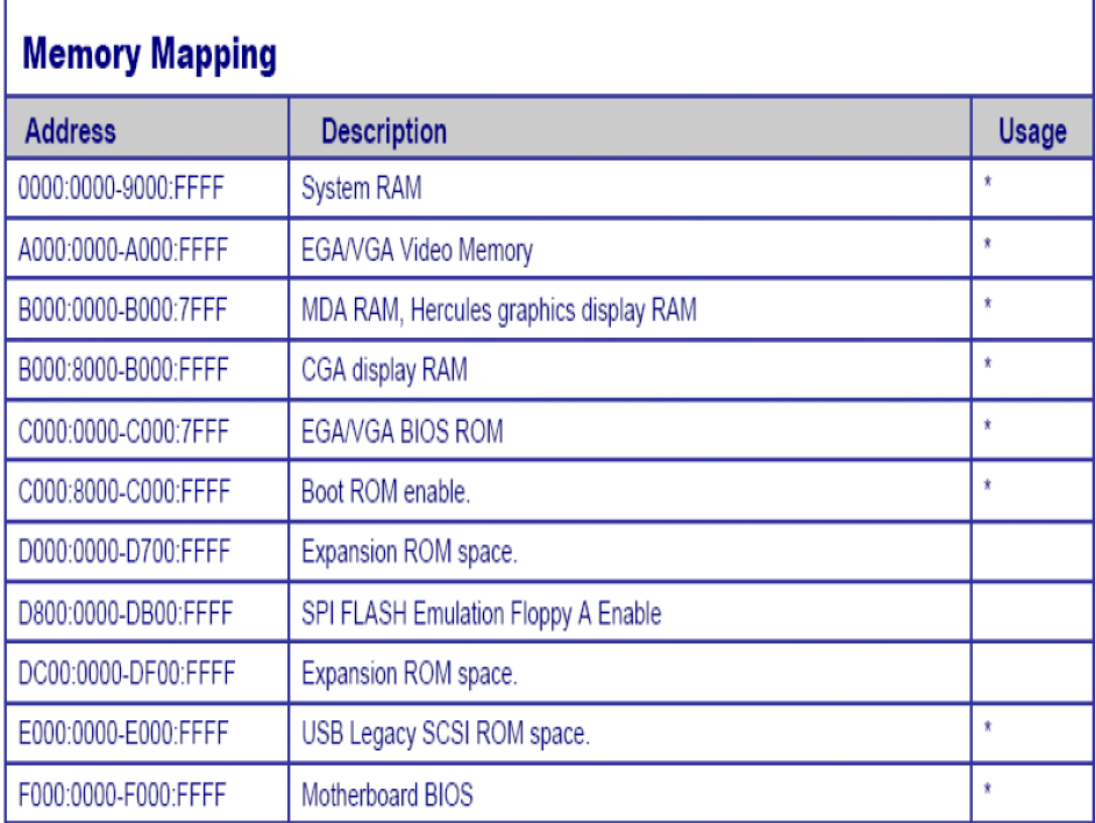

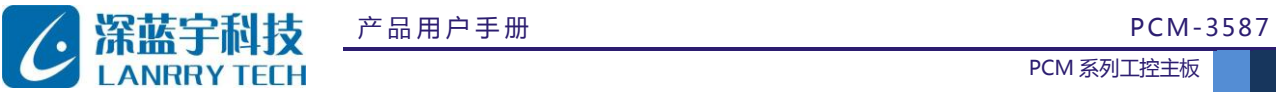

## <span id="page-20-0"></span>**3.2 I/O映射**

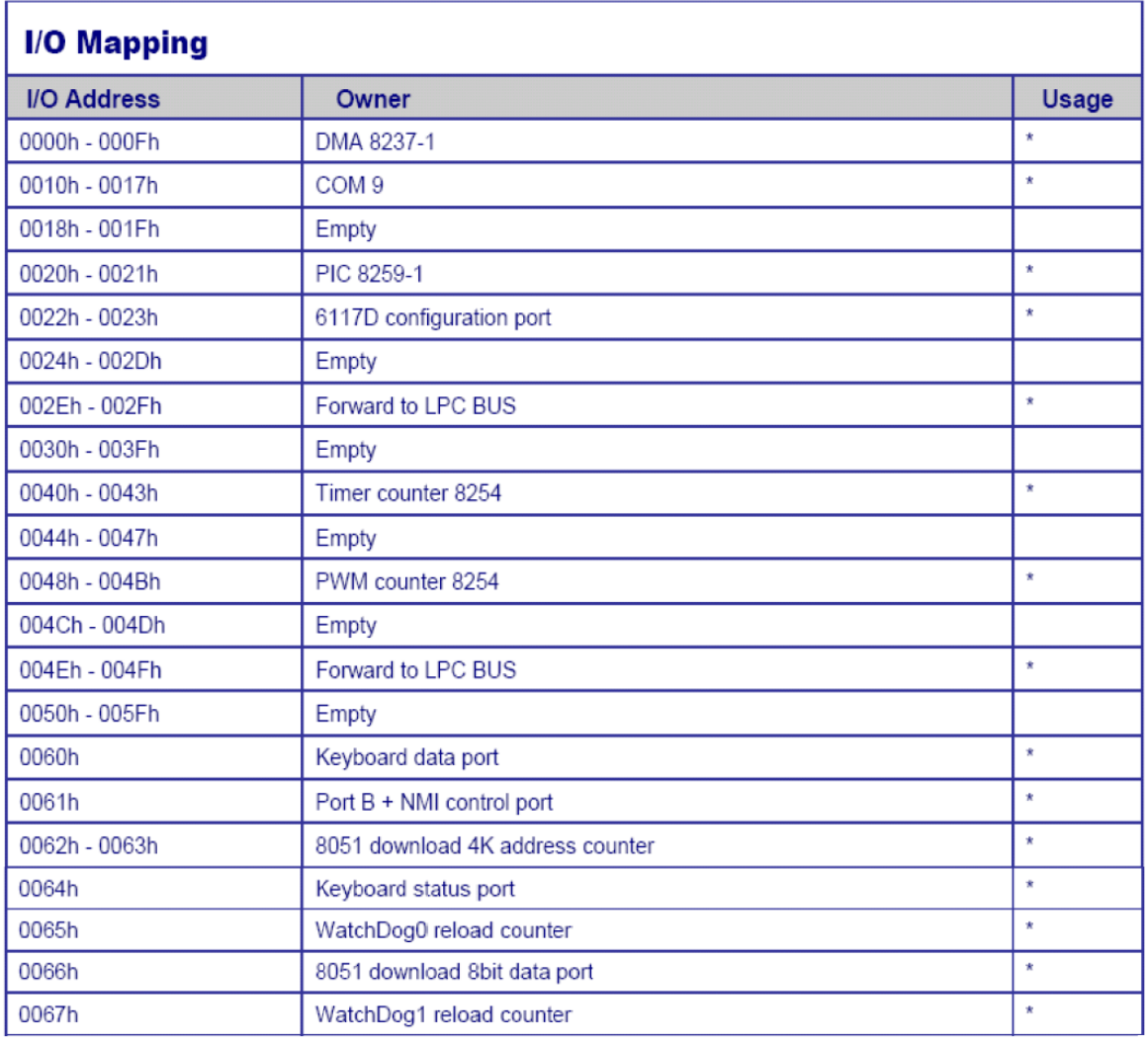

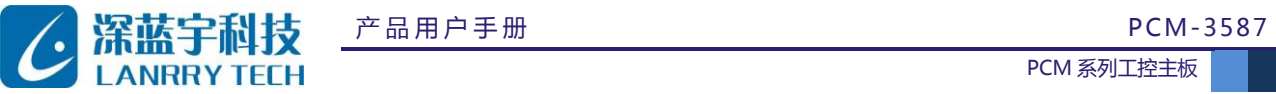

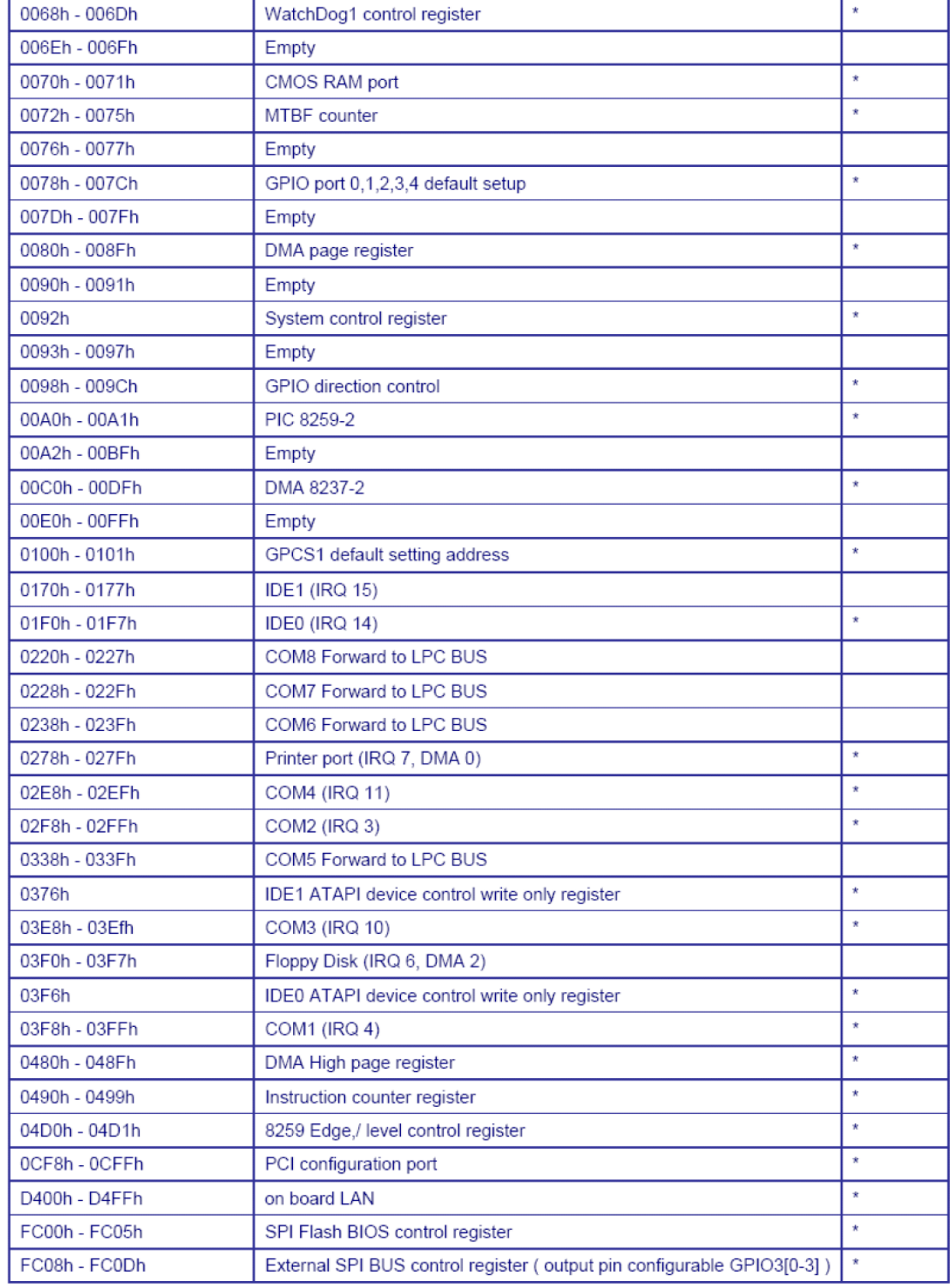

产品用户手册 深圳市深蓝宇科技有限公司

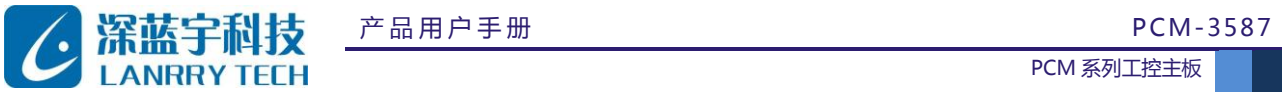

#### <span id="page-22-0"></span>**3.3 中断资源配置**

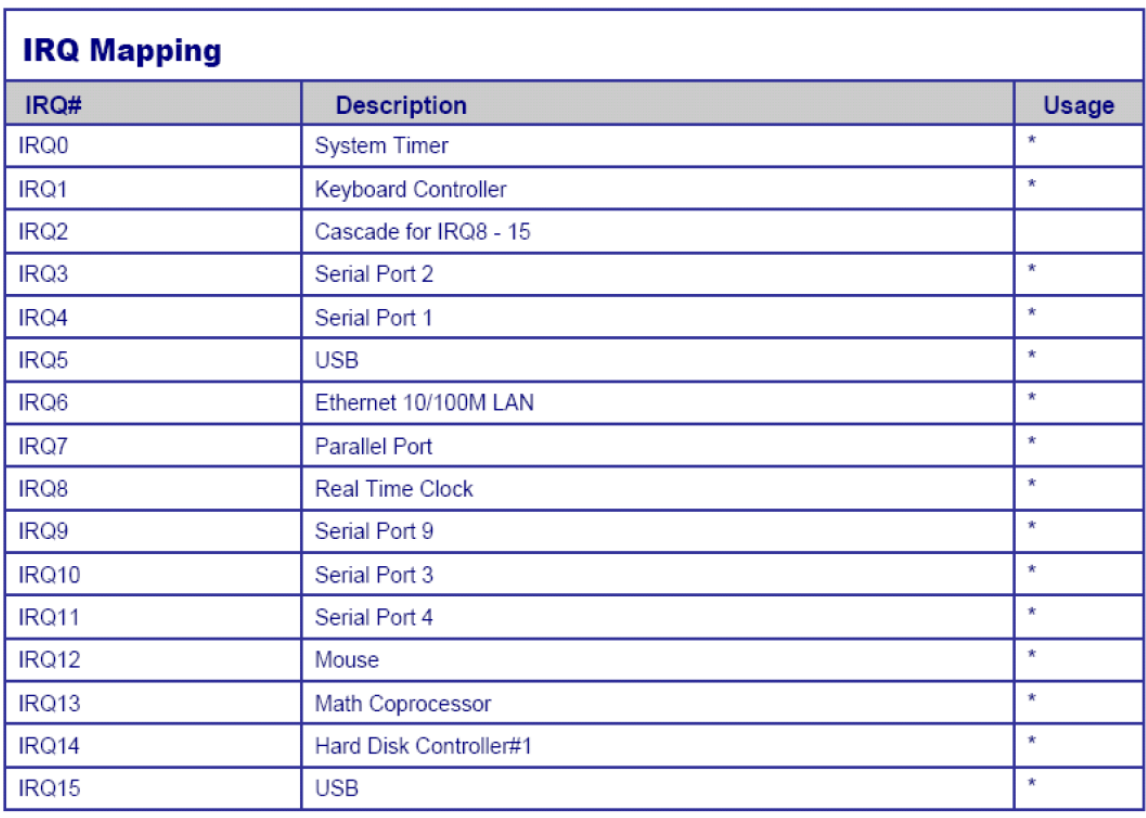

#### <span id="page-22-1"></span>**3.4 DMA资源**

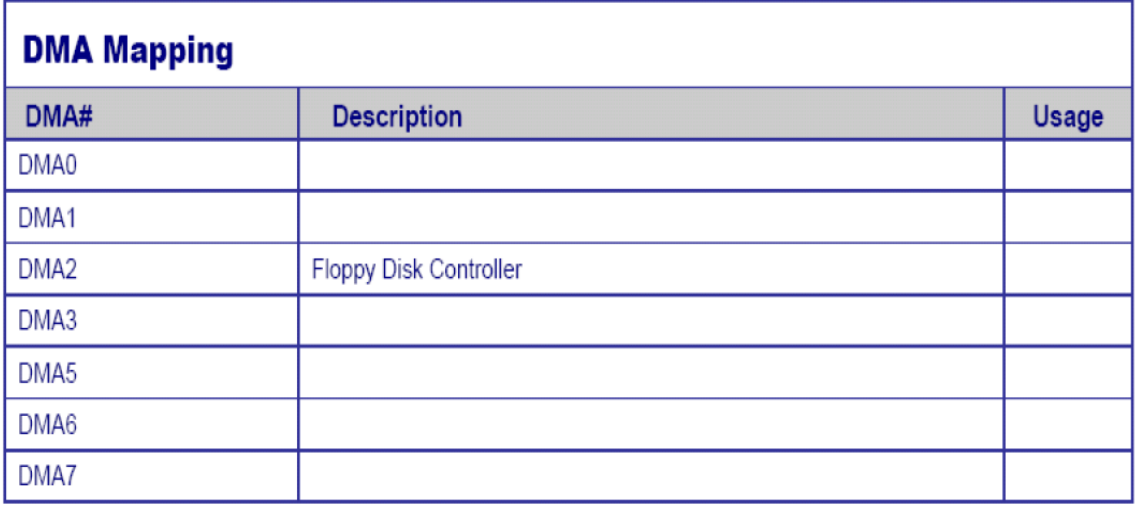

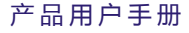

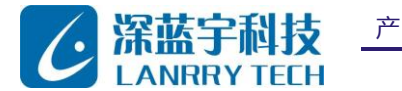

#### <span id="page-23-0"></span>**3.5 看门狗**

VortexDX86 内置了两路看门狗,其中 WDT0 兼容 M6117D。可以在系统 BIOS 里面设置具体参数。另外,我们提供 DOS, Linux and WinCE 下例子应用程序。

#### <span id="page-23-1"></span>**3.6 板载SPI FLASH**

SPI(串行外设接口)闪存提供了许多好处,包括:减少控制器引脚,体积更小,更简单的电路板,降低开关噪声,低 功耗,并降低系统成本。

格式化 SPI 闪存 (作为启动系统或作为软盘 A: 或 B:)步骤:

- 1) 在 BIOS 设置里把 SPI FLASH 设置为 enable;
- 2) 通过 USB 或 IDE 启动到 DOS6.22, X-DOS, DR-DOS 或 FreeDOS;
- 3) Format A:|B:

#### <span id="page-23-2"></span>**3.7 GPIO**

所有的 GPIO 引脚是独立的,可在系统 BIOS 里配置为输入或输出,带或不带 pull-up/pull-down 电阻。

#### <span id="page-23-3"></span>**3.8 PWM**

脉冲宽度调制( PWM )信号主要应用于控制电动机的速度,D 类音频放大器的音量控制或光源的亮度控制等许多其 他电力电子应用。

Vortex86DX 的 SoC 集成 32 通道的 PWM 接口, 我们提供了 PWM 的示例代码。

#### <span id="page-23-4"></span>**3.9 IDE to SD卡**

目前 SD 卡的应用越来越广泛, 我们将提供 IDE 到 SD 的适配器, 可方便读取 SD 卡内容。

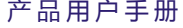

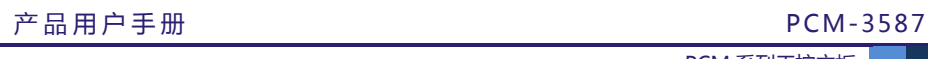

<span id="page-24-0"></span>第四章 LCD/CRT支持规格

**深蓝宇科技** 

## <span id="page-24-1"></span>**4.1 显示支持模式**

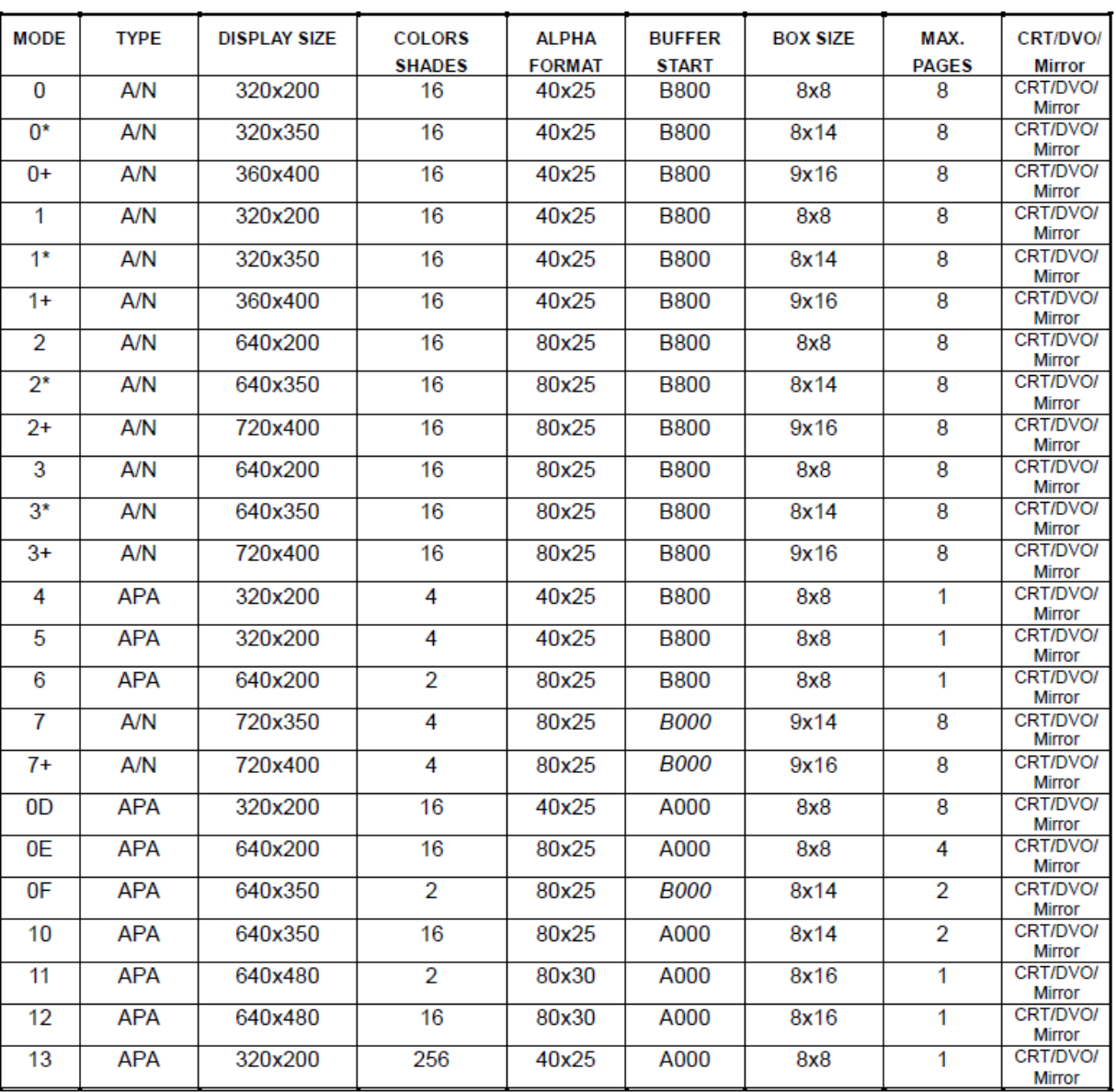

#### **Standard VGA Modes (CRT, DVO)**

Note: 1. A/N: Alpha/Numeric

2. APA: All Point Addressable (Graphics)

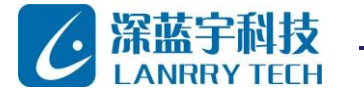

PCM 系列工控主板

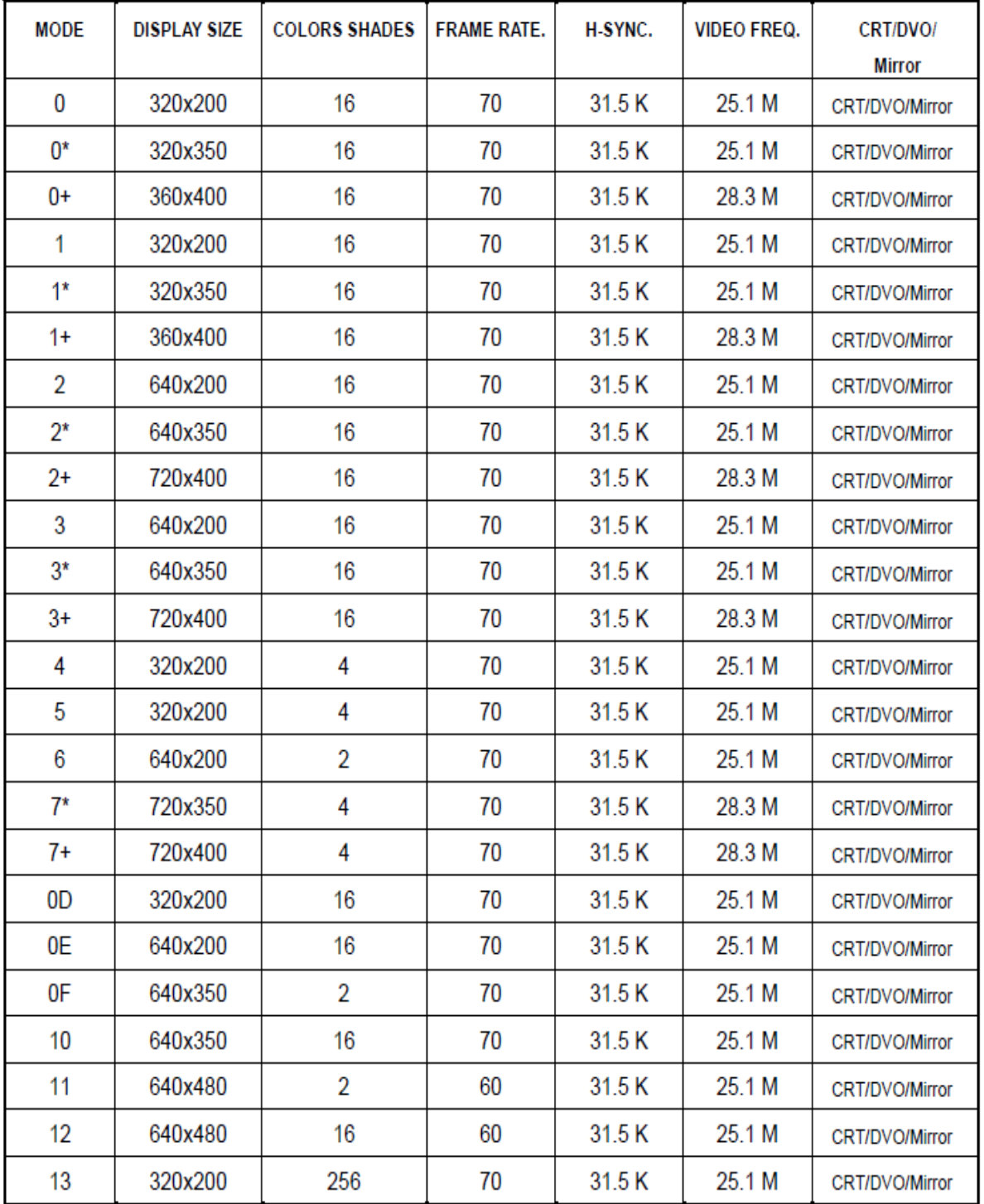

Note:i - interlaced mode

n - Non-interlaced mode

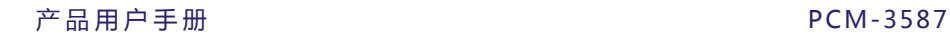

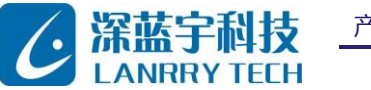

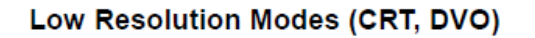

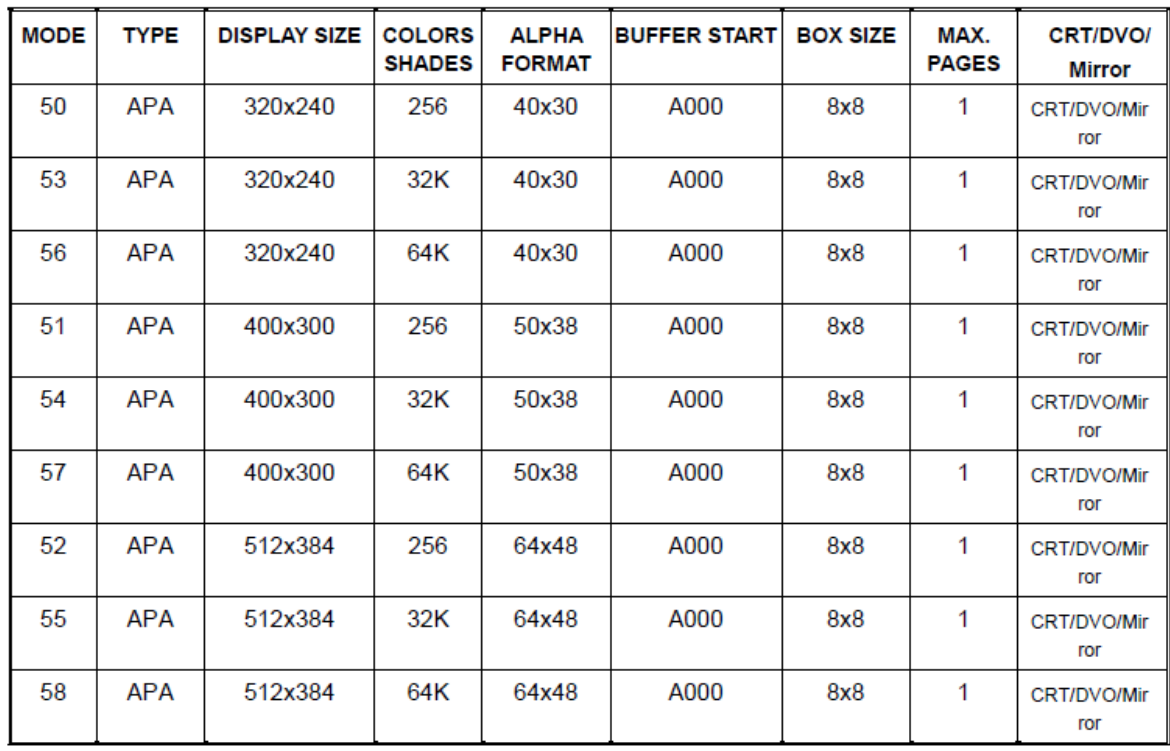

Note: 1. A/N: Alpha/Numeric

2. APA: All Point Addressable (Graphics)

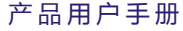

深圳市深蓝宇科技有限公司

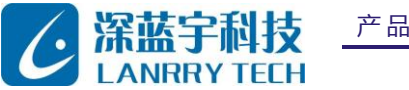

PCM 系列工控主板

# Supported Enhanced CRT/DVO Mode and Memory Configuration Table<br>(MCLK=166MHz)

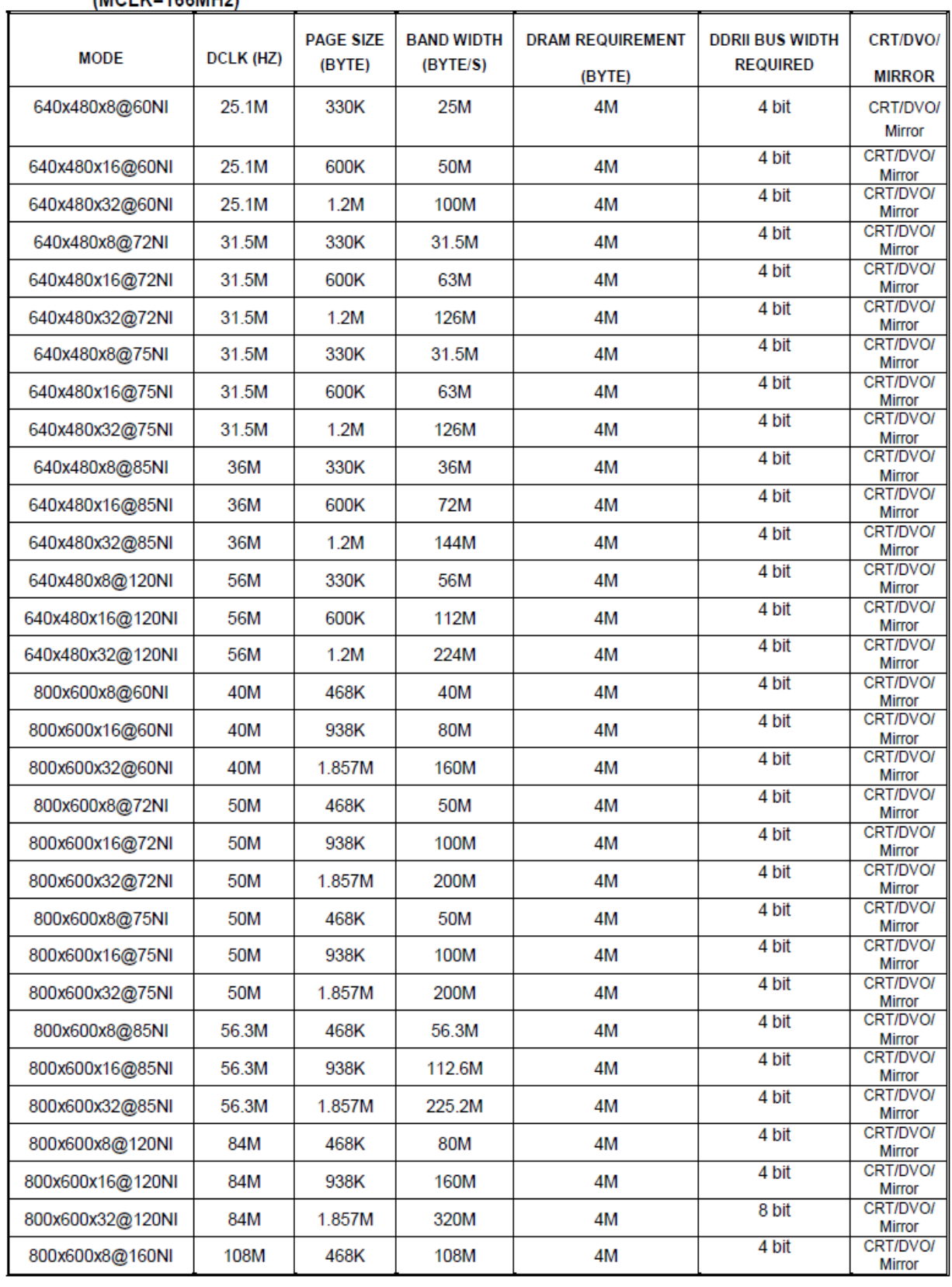

 $\frac{1}{\sqrt{2}}$ 

第 27 页 共 33 页

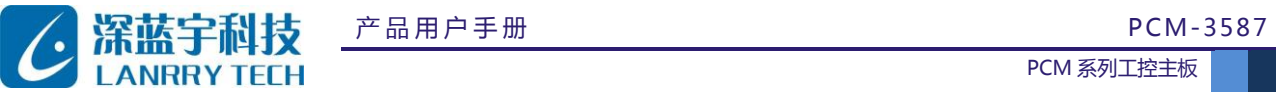

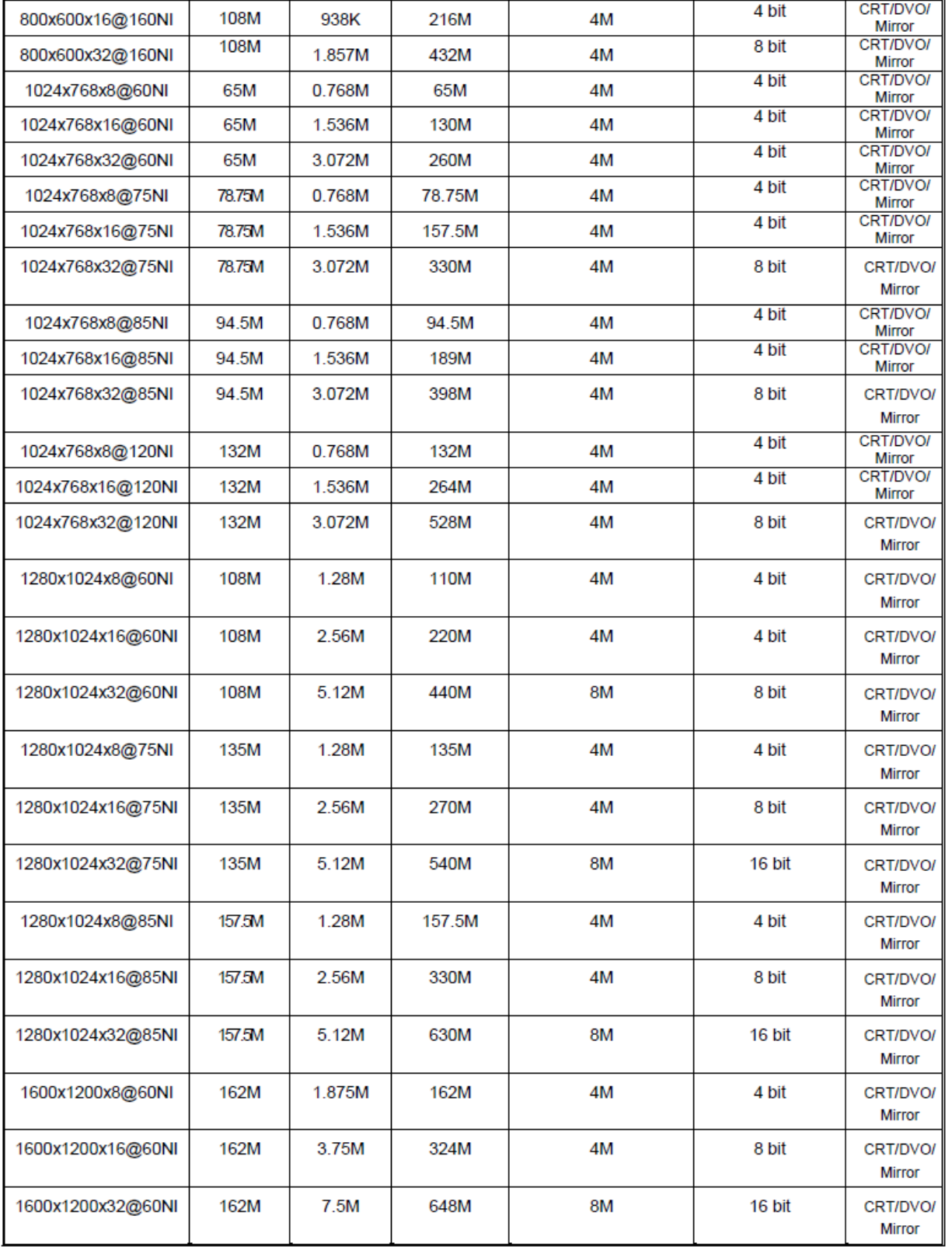

产品用户手册 深圳市深蓝宇科技有限公司

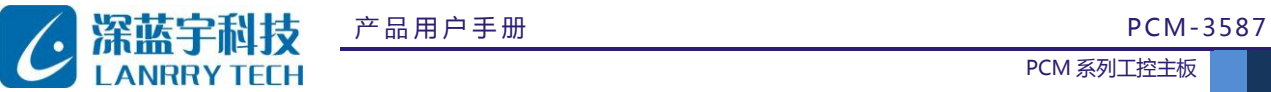

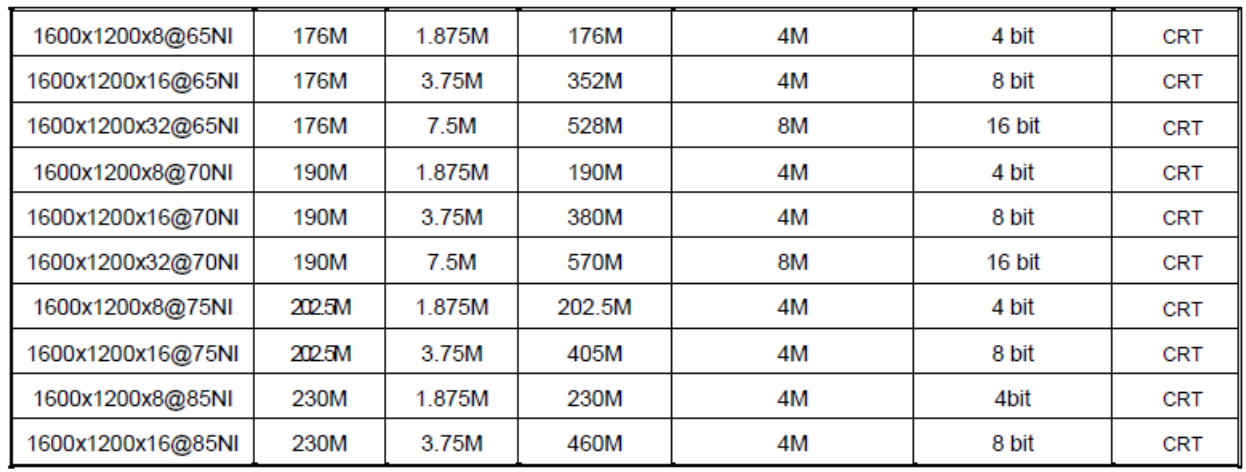

## <span id="page-29-0"></span>**4.2 目前支持的LVDS平板显示屏**

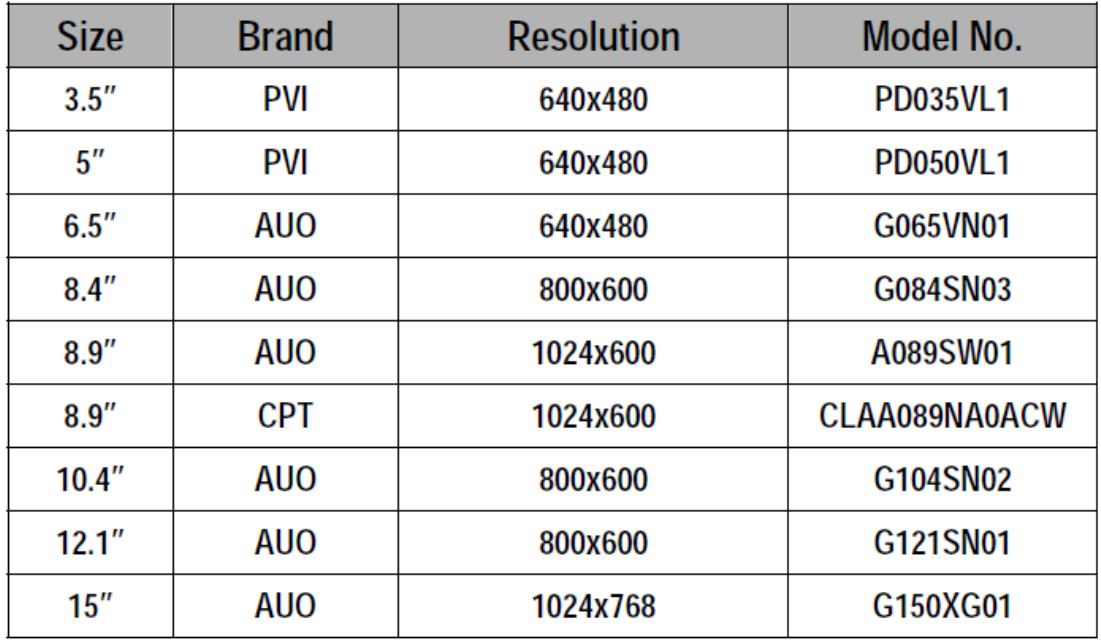

**Note: 可为客户定制 VBE 或驱动,以支持列表外的显示屏**

产品用户手册 深圳市深蓝宇科技有限公司

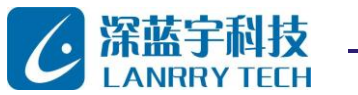

PCM 系列工控主板

#### <span id="page-30-0"></span>**4.3 目前支持的TFT平板显示屏**

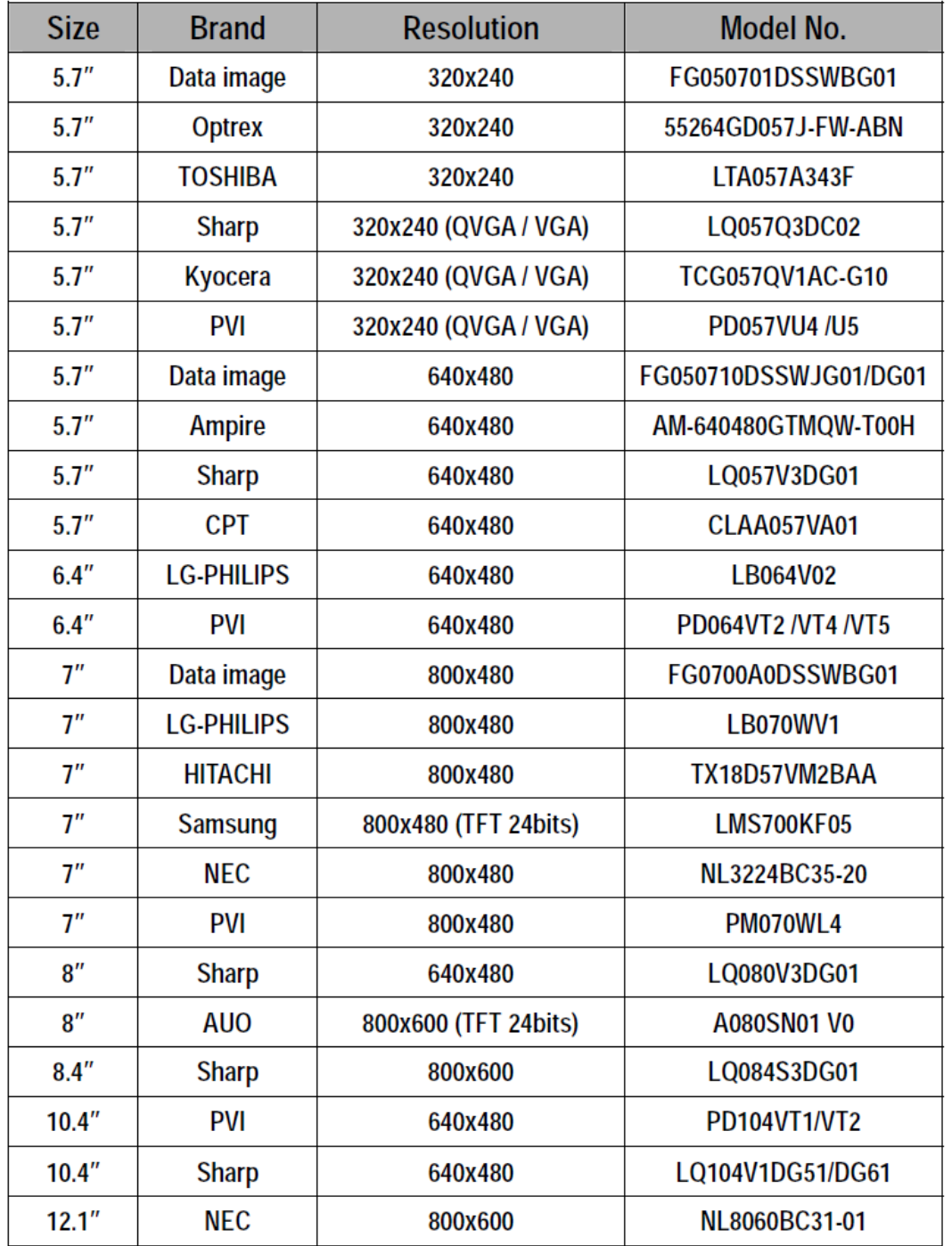

**Note: 可为客户定制 VBE 或驱动,以支持列表外的显示屏**

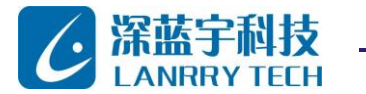

## <span id="page-31-0"></span>第五章 驱动安装

#### <span id="page-31-1"></span>**5.1 VGA和DVO**

J30 为 VGA 接口,用我们提供的适配线连接到 VGA 显示器即可,最高分辨率可到 1600x1200.

在使用 LCD 之前,请先确认您的 LCD 屏是 3.3V 还是 5V 的屏。请咨询您的 LCD 屏供应商。您可以通过设置 JP24 来 改变 LCD 接口的输出电压,所以在使用前务必先设定正确的 LCD 屏工作电压。

#### <span id="page-31-2"></span>**5.2 网络**

Vortex86DX 处理器集成了 10/100Mbps 以太网控制器,同时支持 10/100BASE-T ,并可以直接连接到您的 10/100Mbps 以太网。

 I / O 端口和 IRQ 设置可以通过应用软件更改,也可以设置为即插即用兼容模式。该控制器支持:半/全双工以太网功能 双信道带宽,和自动媒体检测。

#### <span id="page-31-3"></span>**5.3 其它功能驱动**

我们提供了 VGA 和网络等驱动, 适用于 DOS 6.22, Windows CE 5.0 , 6.0 , Windows 98, Windows XP 专业 版, Windows 标准嵌入式 (XPE) 和 Windows 2000.

注:不同操作系统的各种硬件的驱动不同,使用方法也不一样,我们提供了各种操作系统的不同驱动,如有疑问,请与 我司联系。

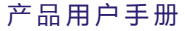

深圳市深蓝宇科技有限公司

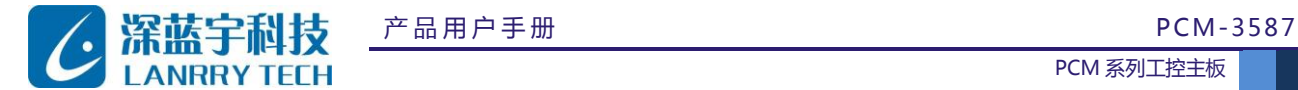

# <span id="page-32-0"></span>第六章 电气参数和机械尺寸

#### <span id="page-32-1"></span>**6.1 电气参数**

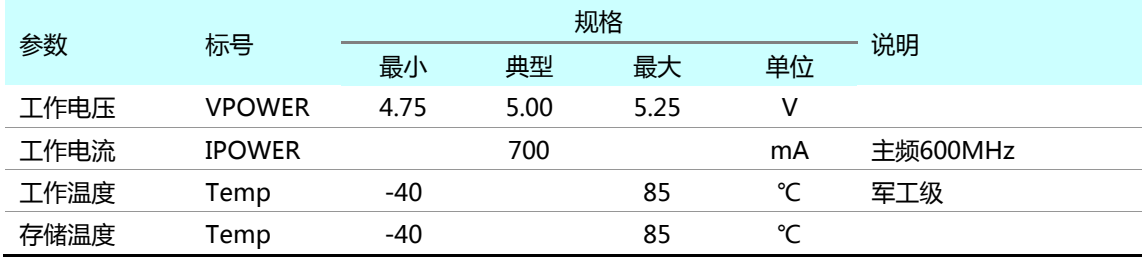

注:所以接口合乎ESD和EMI设计

## <span id="page-32-2"></span>**6.2 机械尺寸**

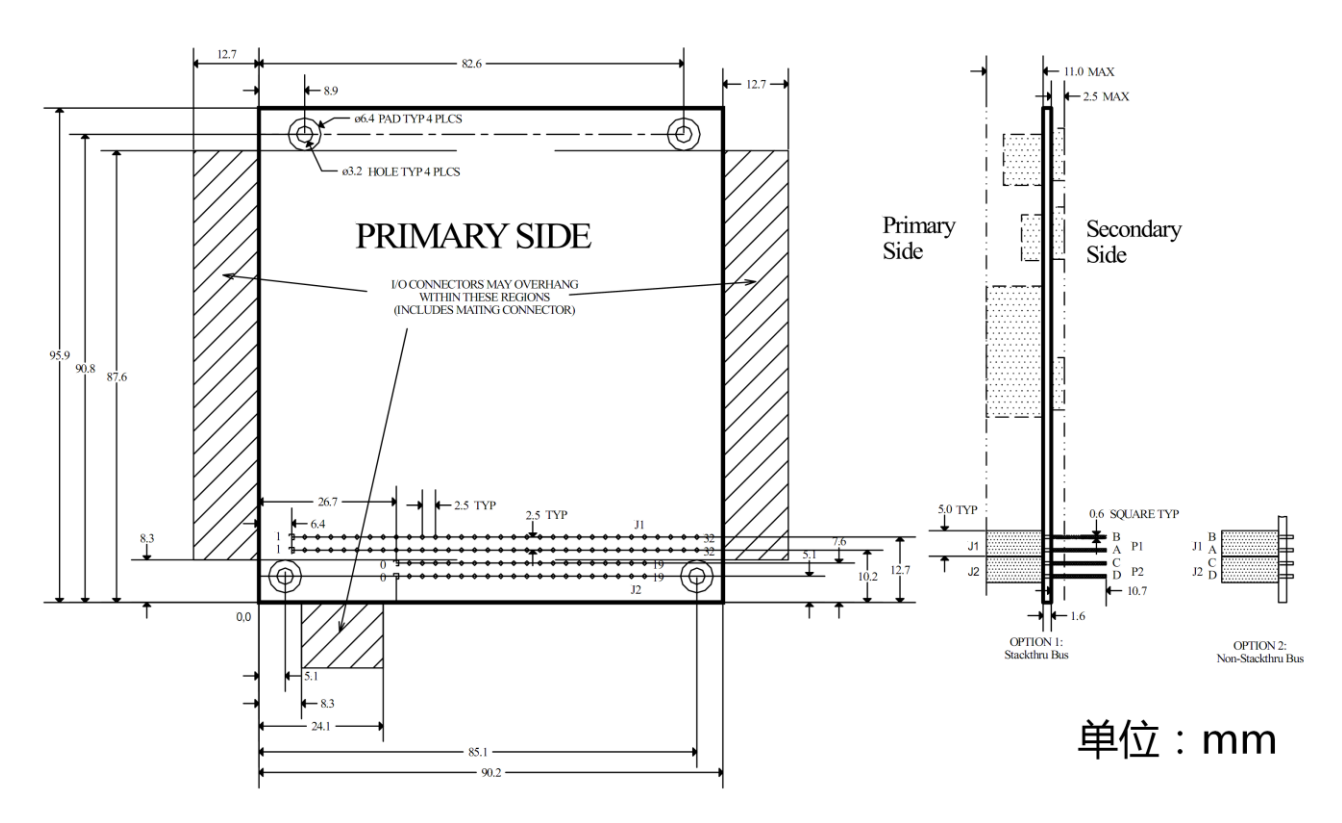

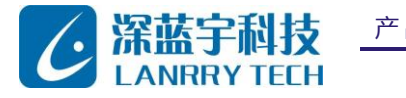

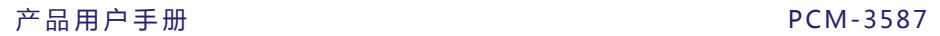

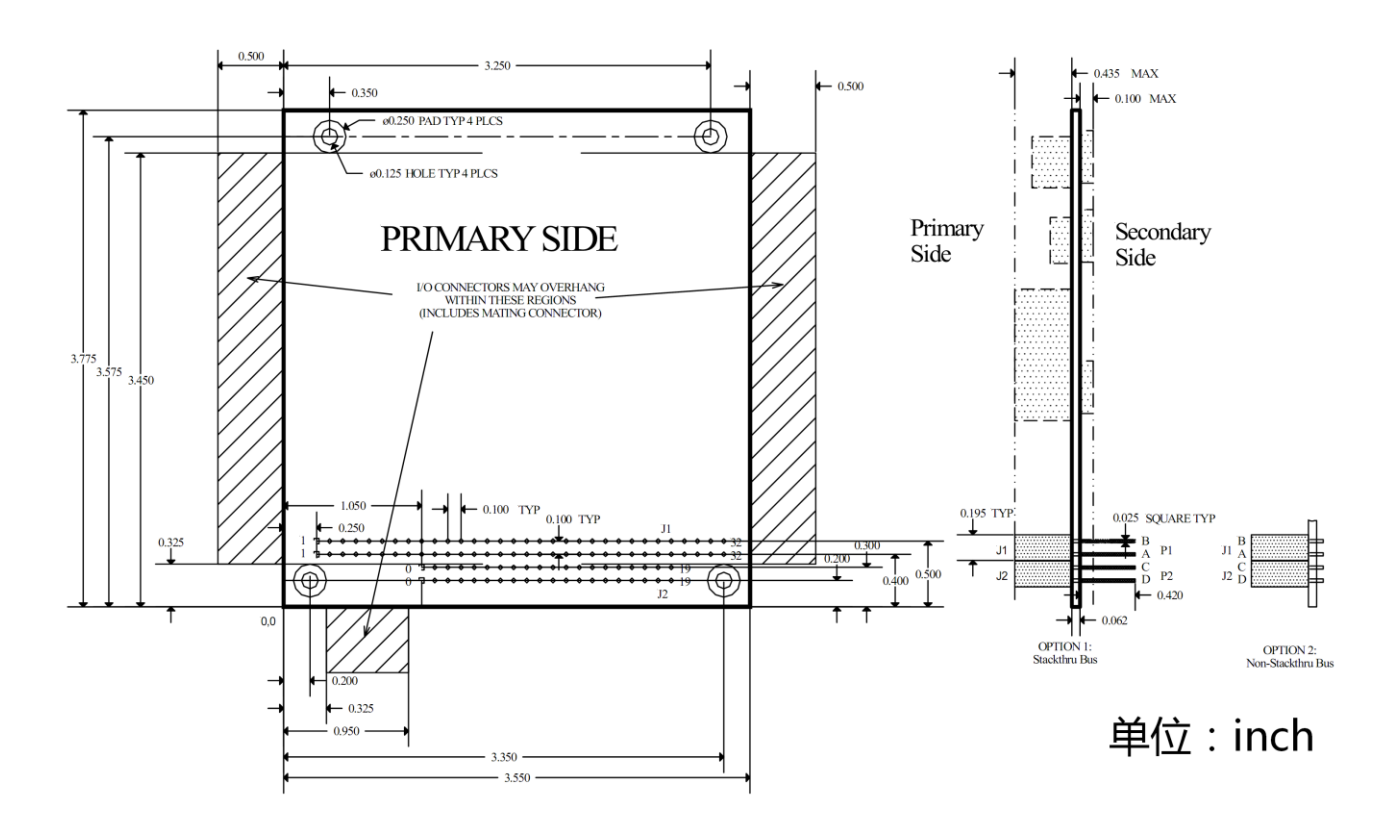

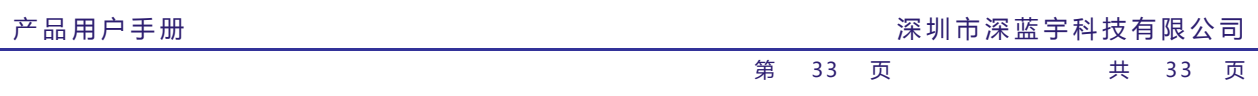